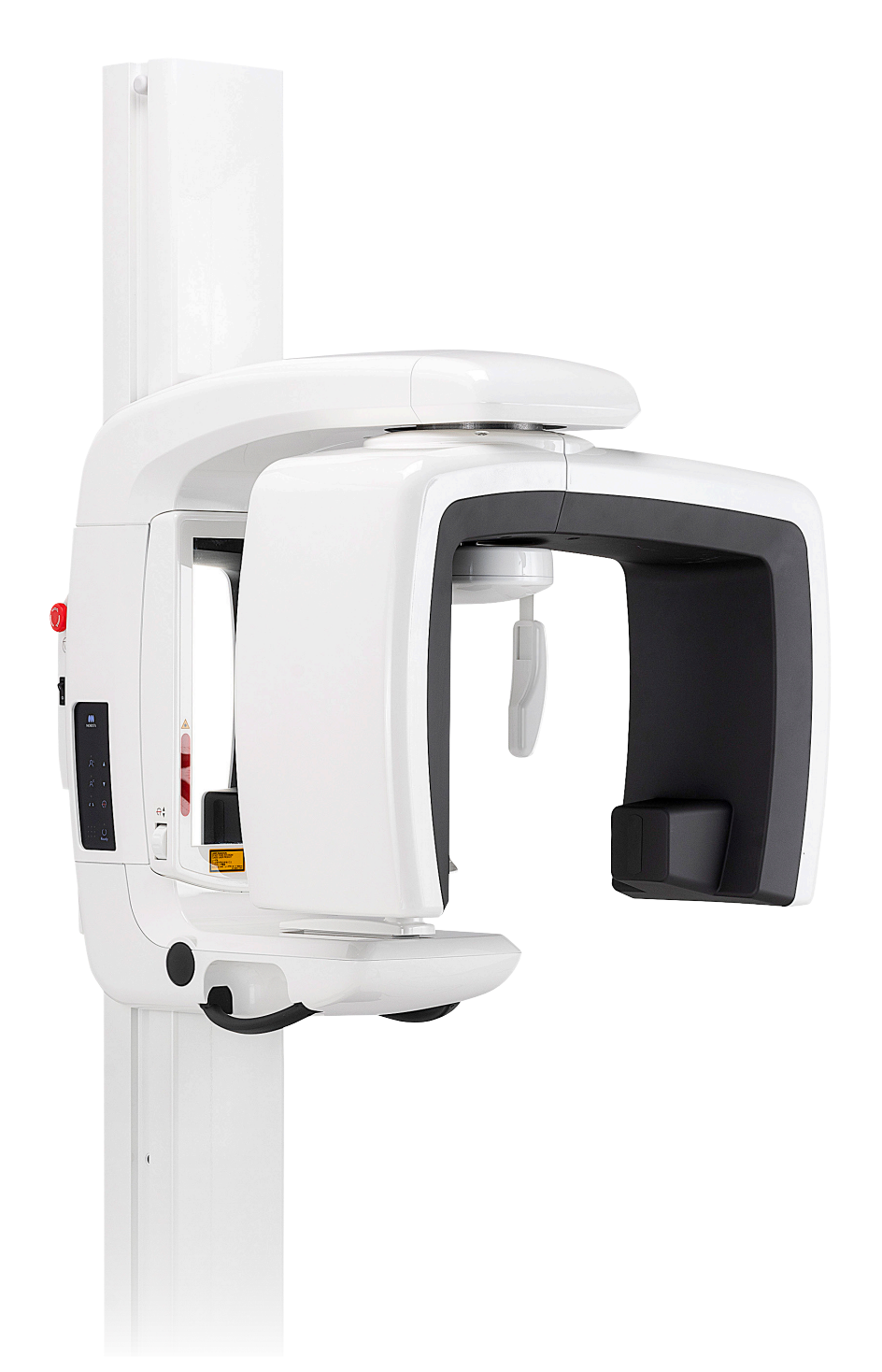

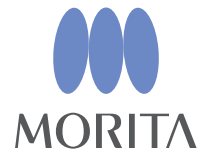

# Unità per radiografie panoramiche **Veraview IC5 HD**

**ISTRUZIONI PER L'USO** 

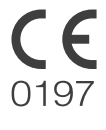

Thinking ahead. Focused on life.

2024-04-21 Pub. No.: X252-93103-502 (it)

Grazie per aver acquistato Veraview IC5.

Per una sicurezza e prestazioni ottimali, leggere questo manuale dall'inizio alla fine e prestare attenzione alle avvertenze e alle note.

Conservare questo manuale in un luogo che consenta una consultazione agevole.

■ Marchi commerciali (™) e marchi commerciali registrati (®): I nomi di aziende, prodotti, servizi, ecc. utilizzati nel presente manuale sono marchi commerciali o marchi commerciali registrati proprietà di ciascuna azienda.

# **Indice**

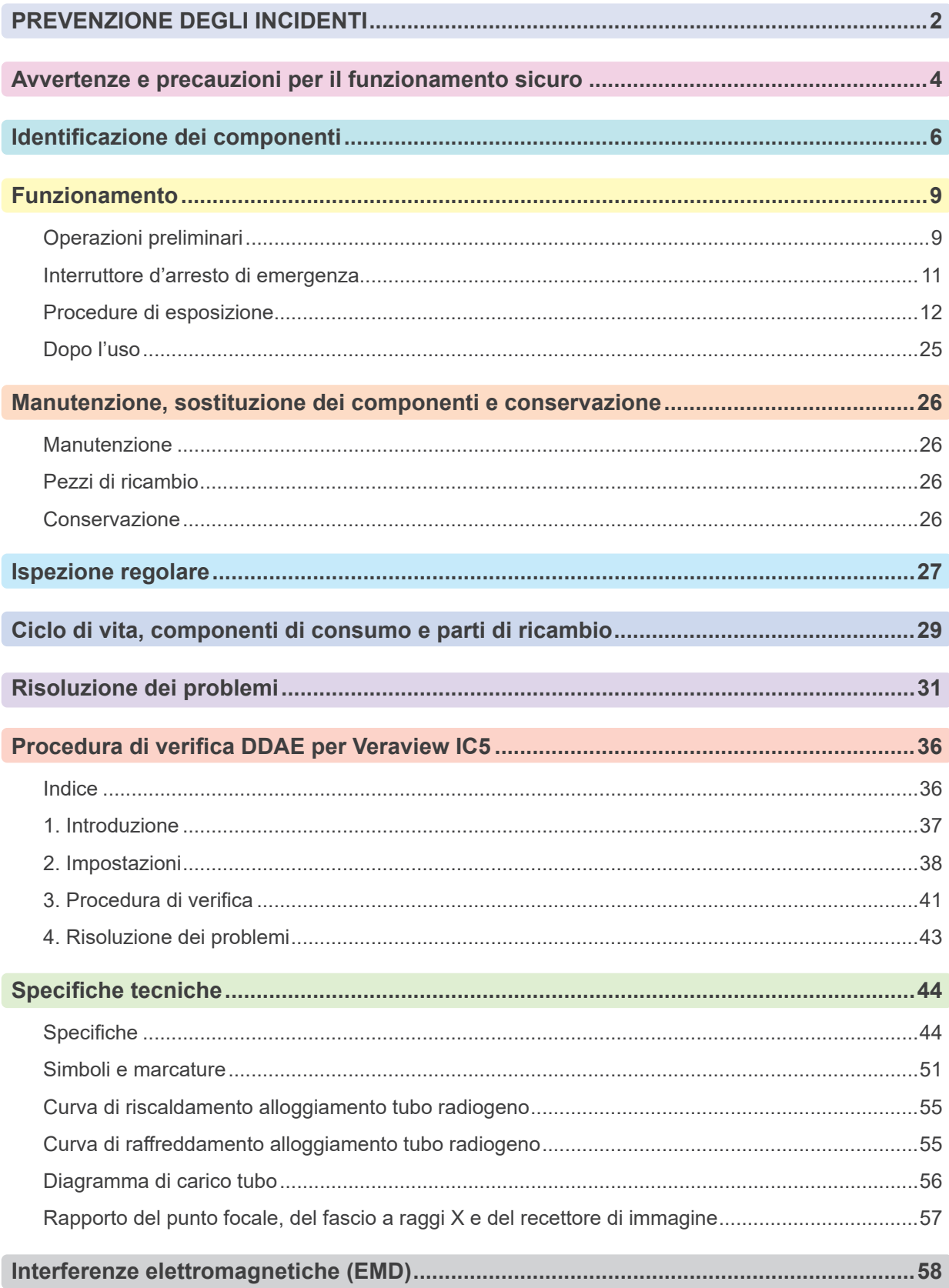

# <span id="page-3-0"></span>**PREVENZIONE DEGLI INCIDENTI**

### **AVVERTENZA PER I CLIENTI**

Assicurarsi di aver ricevuto istruzioni chiare in merito alle varie possibilità di utilizzo di questo apparecchio, come descritto nel presente manuale d'uso in dotazione.

Per accedere alle informazioni di garanzia di questo prodotto sii prega di scansionare il codice QR di seguito e visitare il nostro sito web.

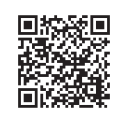

### **AVVERTENZA PER I RIVENDITORI**

Impartire sempre istruzioni chiare in merito alle varie possibilità di utilizzo di questo apparecchio, come descritto nel presente manuale d'uso in dotazione.

### **ISTRUZIONI DI SICUREZZA E INFORMAZIONI DA REGISTRARE**

Quando viene installato Veraview IC5, l'installatore o altro soggetto responsabile deve spiegare le precauzioni e gli utilizzi descritti nelle Istruzioni per l'uso all'utente e alla persona responsabile della gestione e della manutenzione.

A seconda della legislazione in vigore nella regione o nel paese pertinente, può essere necessario registrare alcune informazioni, quali la data di installazione, i contenuti della spiegazione, i nomi dell'utente e della persona responsabile della manutenzione nella struttura sanitaria e il nome dell'installatore o altro soggetto responsabile.

#### **PREVENZIONE DEGLI INCIDENTI**

La maggior parte dei problemi di funzionamento e manutenzione deriva dal non aver prestato sufficiente attenzione alle precauzioni di sicurezza di base e dall'incapacità di prevedere la possibilità di incidenti. Il modo migliore per evitare problemi e incidenti è prevedere la possibilità di pericolo e utilizzare l'unità nel rispetto delle raccomandazioni del produttore.

Per prima cosa, leggere tutte le precauzioni e le istruzioni riguardanti la sicurezza e la prevenzione degli incidenti; quindi, utilizzare l'attrezzatura con la massima cautela per evitare di danneggiarla o causare lesioni fisiche.

Si noti il significato dei seguenti simboli ed espressioni:

AVVERTENZA Avverte l'utente del rischio di morte, lesione fisica grave, danno o guasto totale dell'apparecchio o incendio.

AATTENZIONE Avvisa l'utente del rischio di lesione o danno all'apparecchio da leggero a medio.

#### Nota d'uso

Avvisa l'utente di punti importanti riguardanti il funzionamento.

L'utente (ad es. struttura sanitaria, clinica, ospedale, ecc.) è responsabile della gestione, della manutenzione e del corretto funzionamento dei dispositivi medicali.

Il mancato rispetto delle informazioni sulla sicurezza è considerato USO IMPROPRIO.

#### **Non utilizzare questo apparecchio per impieghi diversi dagli scopi terapeutici dentistici specificati.**

**Attenzione: La legge federale (valido solo per gli U.S.A.) limita l'uso e la vendita del dispositivo agli odontoiatri.**

### **PROFILO DELL'OPERATORE DESIGNATO**

a) Qualifica:

Persona giuridicamente qualificata come tecnico radiologo e dentisti qualificati per l'utilizzo dei dispositivi a raggi X (il profilo può variare da Paese a Paese).

b) Formazione e conoscenze:

Si presume che l'utilizzatore comprenda i rischi dei raggi X ed i passaggi per la protezione richiesti. Si presume inoltre che l'utilizzatore abbia un'ottima familiarità con diagnosi a raggi X, anatomia ed igiene, compresa la prevenzione della contaminazione incrociata.

c) Lingua:

Inglese (per il solo uso professionale come sopra descritto).

d) Esperienza:

Persona esperta nell'uso e nel funzionamento di dispositivi radiologici.

Non è richiesta alcuna formazione speciale, fatta eccezione per i casi in cui sia richiesta da norme legali del Paese o regione interessati.

### **DOCUMENTI CORRELATI**

• Installation Instructions (Istruzioni per l'installazione)

#### **DURATA DI FUNZIONAMENTO**

- La durata di funzionamento di Veraview IC5 è di 10 anni dalla data di installazione, a condizione che venga sottoposto ad appropriata ispezione e manutenzione con regolarità.
- J. MORITA MFG. CORP. fornirà i pezzi di ricambio e garantirà la riparazione del prodotto per un periodo di 10 anni dopo la fine della produzione del prodotto.

## <span id="page-5-0"></span>**Avvertenze e precauzioni per il funzionamento sicuro**

## **AAVVERTENZA**

- *• Questa unità radiologica può costituire un pericolo per il PAZIENTE e l'OPERATORE stesso se non si osservano i fattori di esposizione sicura e le istruzioni d'uso.*
- · Il funzionamento e l'uso del presente apparecchio è consentito solo a dentisti e ad altro personale qualifi*cato e autorizzato ai sensi di legge.*
- *• Non usare questo apparecchio per i pazienti durante la manutenzione o le operazioni di assistenza.*
- *• Assicurare uno spazio sufficiente intorno all'interruttore generale in modo da essere facilmente accessibile in caso di emergenza.*
- *• Assicurare uno spazio sufficiente intorno alla spina di alimentazione in modo da agevolarne il disinserimento in caso di emergenza.*
- *• Per evitare il rischio di scosse elettriche, questo apparecchio deve essere collegato ad una alimentazione elettrica dotata di messa a terra protettiva.*
- *• Per evitare il rischio di scosse elettriche, non sostituire il cavo di alimentazione.*
- *• L'APPARECCHIO non va usato vicino o accanto ad altri apparecchi. Qualora non si potesse rispettare questa avvertenza, l'APPARECCHIO deve essere monitorato per verificarne il normale funzionamento nella configurazione in cui verrà usato.*
- *• Quando un esame richiede un'irradiazione radiologica verso un dispositivo medico elettronico indossabile o impiantabile, l'operatore deve prendere le precauzioni necessarie, dopo aver fatto riferimento al manuale d'uso (e relative informazioni di sicurezza) per tali dispositivi medici elettronici indossabili o impiantabili, poiché nel caso in cui un dispositivo diagnostico a raggi X irradi un dispositivo elettronico medico indossabile o impiantabile ciò può causare un'interferenza elettronica tale da incidere sulla funzionalità e l'operatività del dispositivo medico.*

*\* Come riferimento, la FDA statunitense ha pubblicato della documentazione sull'interferenza con i dispositivi elettronici cardiaci impiantabili (pacemaker e defibrillatori cardiaci impiantabili), sulle pompe per insulina e sui neurostimolatori sul seguente sito web. (Consultato a luglio 2018) Titolo: Interference between CT and Electronic Medical Devices URL: https://www.fda.gov/Radiation-EmittingProducts/RadiationSafety/ElectromagneticCompatibilityEMC/ucm489704.htm*

- *• Non utilizzare questo apparecchio su pazienti portatori di pacemaker; il pacemaker potrebbe funzionare male, in modo anomalo o irregolare.*
- *• Non utilizzare l'apparecchio per esami fluoroscopici.*
- *• Non usare i dispositivi wireless elencati di seguito nell'area dell'esame; le interferenze elettromagnetiche provenienti da tali dispositivi potrebbero provocare un funzionamento irregolare, imprevisto o pericoloso di Veraview IC5.*
	- *1. Terminali per telefoni cellulari*
	- *2. Dispositivi di trasmissione senza fili, quali radio amatoriali, walkie-talkie e ricetrasmettitori*
	- *3. Telefoni cellulari*
	- *4. Router dei sistemi cercapersone intra-edificio, LAN wireless, telefoni cordless e analogici e altri dispositivi elettrici senza fili*
- *• Interferenza proveniente da Veraview IC5, i dispositivi elencati sotto potrebbero non funzionare correttamente o funzionare in maniera arbitraria, inattesa o pericolosa.*
	- *1. Apparecchi elettromedicali per esami, diagnosi e trattamenti.*
	- *2. Personal computer.*
- *• L'apparecchio deve essere installato in un luogo con schermatura contro i raggi X. Attenersi alle normative locali vigenti sulla protezione contro le radiazioni.*
- *• La centralina di comando e il pulsante di emissione devono essere installati in un'area protetta da radiazioni.*

*• Qualora l'apparecchio non fosse posizionato in una cabina radiografica o circondato da una qualsiasi altra barriera protettiva, chiunque, tranne il paziente, deve tenersi al di fuori dell'area mostrata nell'illustrazione durante l'emissione di raggi X.* 

*L'area di protezione contro i raggi X deve essere formata da pareti, pavimento e soffitto con una schermatura in piombo di almeno 1,5 mm o equivalente, e deve essere dotata di finestre con vetri schermati con almeno 1,5 mm di piombo o schermatura equivalente, da cui l'operatore può osservare il paziente. Un cartello deve identificare chiaramente l'area come area di protezione anti raggi X, e un segnale di avvertimento deve illuminarsi durante l'emissione dei raggi X. Rispettare le normative locali in merito.*

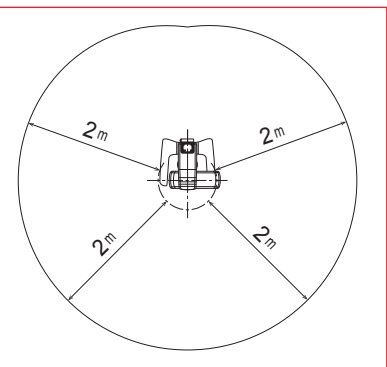

- *• L'utente deve limitare l'accesso all'apparecchio in conformità con le normative locali in materia di protezione contro le radiazioni.*
- *• Al paziente devono essere forniti appositi indumenti di protezione contro i raggi X, come indumenti con anima in piombo conformi alle normative locali.*
- *• L'operatore deve poter vedere le spie indicanti l'esposizione alle emissioni e sentire i segnali acustici durante il funzionamento dell'apparecchio.*
- *• L'operatore deve poter vedere e sentire il paziente durante il funzionamento dell'apparecchio.*
- *• L'organizzazione responsabile nell'istituto medico deve fornire i mezzi per la comunicazione visiva e uditiva tra l'operatore ed il paziente.*
- *• Adeguate precauzioni di sicurezza contro le radiazioni per la tutela di operatore e paziente devono essere instaurate secondo le normative locali, statali e governative. Il proprietario/utente ha la massima responsabilità per quanto riguarda la garanzia del rispetto dei requisiti delle protezioni enunciati dai codici nazionali e locali.*
- *• Per ogni paziente vanno instaurate e mantenute procedure adeguate di controllo delle infezioni.*
- *• Non lasciare nulla nell'area di movimento del braccio, del dispositivo di sollevamento e del supporto paziente.*
- *• Non toccare simultaneamente il paziente e le parti conduttrici, come i terminali del connettore.*

## **AATTENZIONE**

*• Fare attenzione a non inciampare nel cavo LAN. Si potrebbero provocare danni ai connettori LAN, al circuito di comunicazione e/o al PC.*

# <span id="page-7-0"></span>**Identificazione dei componenti**

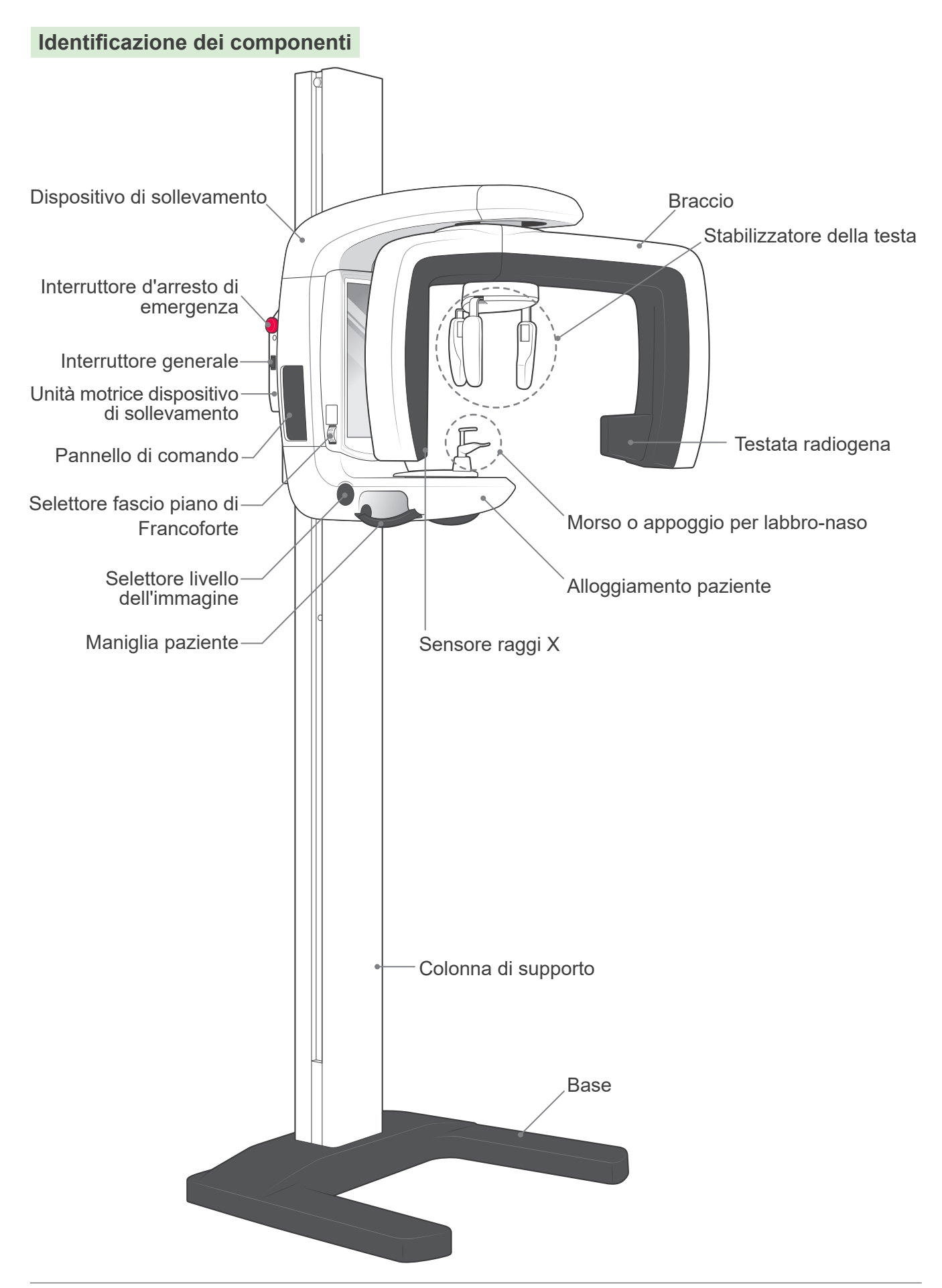

### **Descrizioni del pannello di comando e della centralina di comando**

### **Pannello di comando**

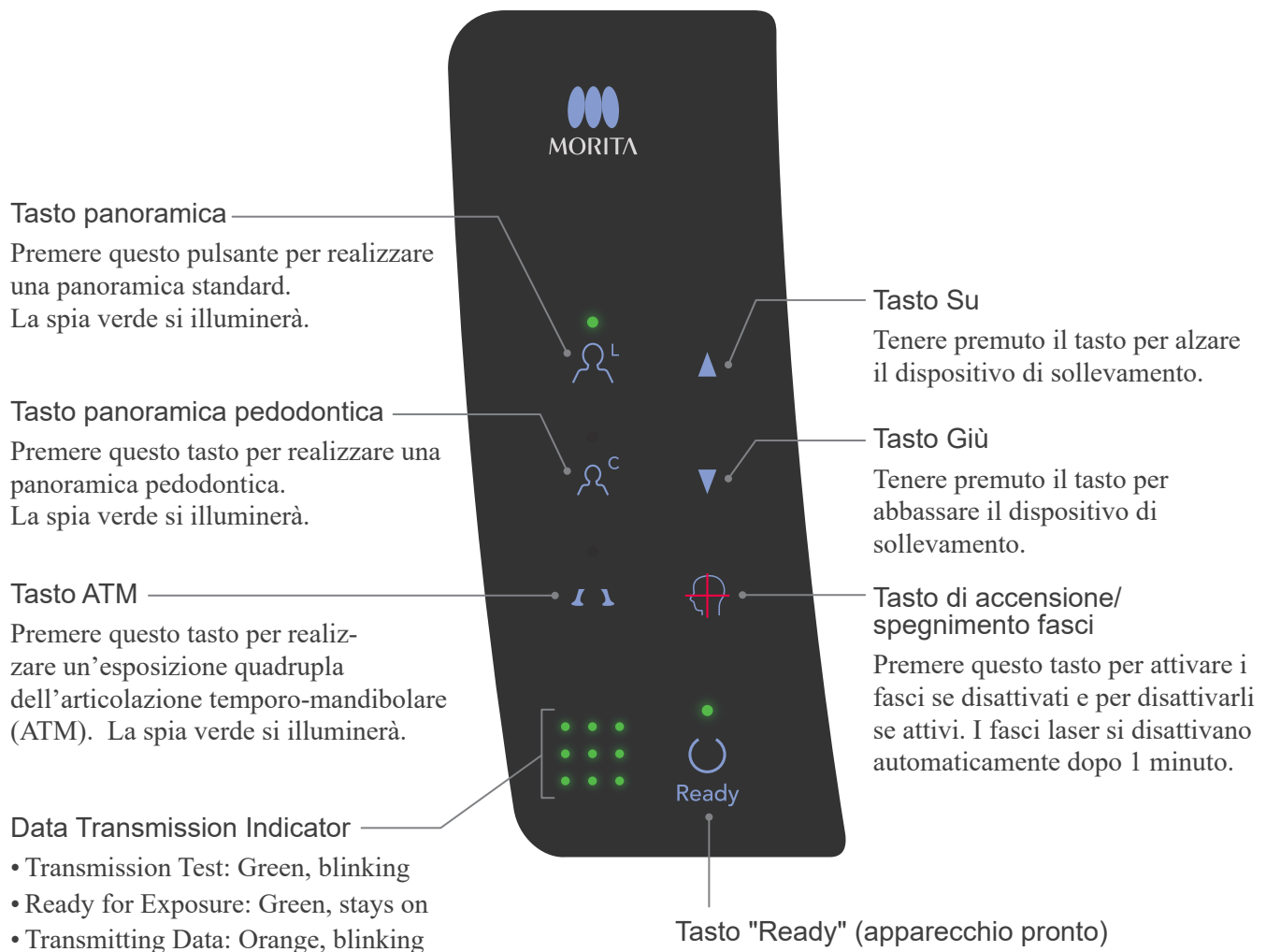

• Transmission Failure: Red, blinking

Premere questo tasto quando il LED verde lampeggia. Il braccio raggiunge la posizione di avvio e l'apparecchio è pronto ad effettuare l'esposizione; in seguito il LED verde smetterà di lampeggiare e si accenderà a luce fissa.

### **Centralina di comando**

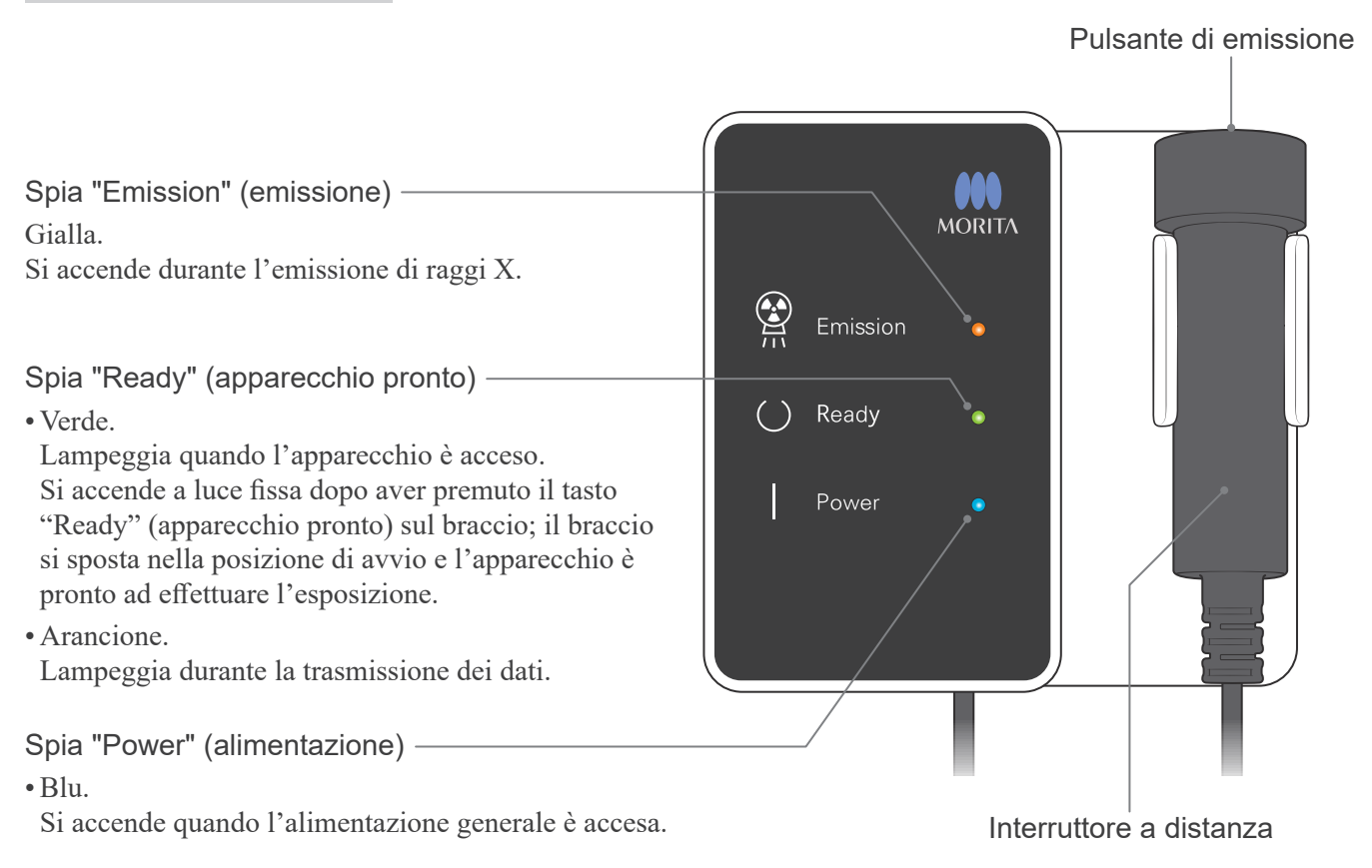

## <span id="page-10-0"></span>**Funzionamento**

- \* Se si verifica un incidente, l'apparecchio non deve essere usato fino al termine dell'intervento di riparazione ad opera di tecnici qualificati inviati sul posto dal produttore.
- \* Chiedere al paziente di togliersi occhiali, collane, orecchini e altri accessori in quanto questi potrebbero interferire con la diagnosi.
- \* Se l'apparecchio non è stato usato per un po', verificarne il corretto e sicuro funzionamento prima di usarlo nuovamente.

## **ANVERTENZA**

*In caso di scariche, evitare il rischio di scosse elettriche: interrompere immediatamente l'uso dell'apparecchio e far allontanare il paziente. Non toccare l'apparecchio o il cavo di alimentazione.*

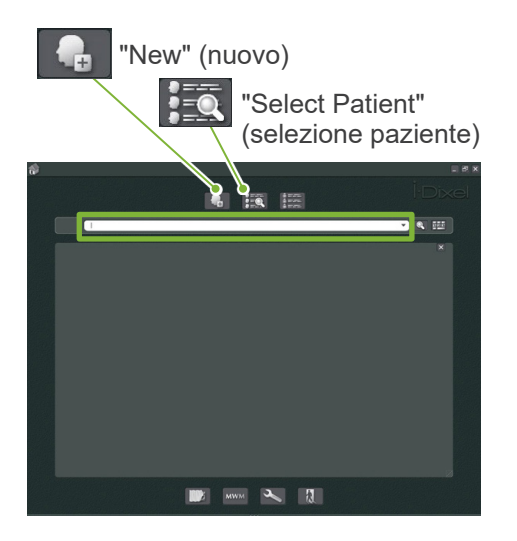

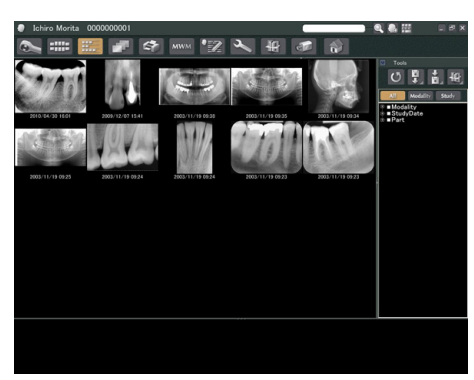

"Patient Page" (sezione paziente)

### **Operazioni preliminari**

\* Configurare il PC (consultare il manuale di istruzioni di i-Dixel o altra applicazione).

Per l'applicazione i-Dixel 2.0, selezionare e visualizzare la sezione paziente (Patient Page), quindi procedere all'esposizione. (In caso di pazienti nuovi: registrare innanzitutto il paziente e poi visualizzare la nuova sezione paziente (Patient Page). L'esposizione verrà trasmessa automaticamente all'applicazione i-Dixel.

Accendere PC e HUB e avviare il software dell'applicazione. Quindi accendere Veraview IC5.

Veraview IC5 controlla il collegamento al PC tramite il software dell'applicazione quando si avvia. Viene segnalato un errore se il software dell'applicazione non è aperto e non può acquisire le immagini quando Veraview IC5 è acceso. Riavviare Veraview IC5 dopo aver avviato il software dell'applicazione se viene segnalato un errore di comunicazione all'accensione dell'apparecchio.

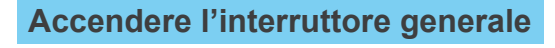

Premere la parte superiore dell'interruttore generale ( | ) posto sulla colonna di sostegno per accendere Veraview IC5.

 $\frac{1}{\sqrt{1.50}}$  $( )$  Read

La spia di alimentazione ("Power") blu sulla scatola di comando si accenderà.

- \* Se l'unità non viene usata per 30 minuti, questa passa automaticamente alla modalità a risparmio energetico.
- \* Premere il tasto "Ready" (apparecchio pronto) per tornare alla modalità operativa normale.

# High Speed Mode (192um) High Definition Mode (96um) ▄● ш

### **Controllo della risoluzione**

Posizionare il cursore del mouse sull'icona della risoluzione nella barra delle applicazioni e vedere qual è l'impostazione definita.

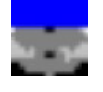

"High Speed Mode" (192 um) (Modalità ad alta velocità)

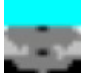

"High Definition Mode" (96 um) (Modalità ad alta definizione)

Fare clic sull'icona della risoluzione per modificarla.

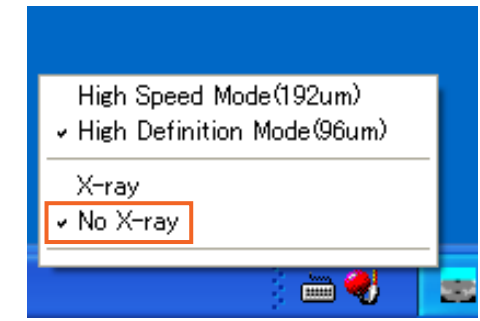

#### **Fare clic sull'icona della risoluzione per modificarla.**

Premere il tasto "Ready" (apparecchio pronto); il braccio si metterà in posizione di avvio. Controllare che la spia "Ready" (apparecchio pronto) sia accesa. Quindi tenere premuto il pulsante di emissione. Verificare che il braccio inizi a ruotare, che l'emissione dei raggi X avvenga, che la spia gialla "Emission" (emissione) si illumini e che vengano emessi i segnali acustici. Verificare che l'emissione dei raggi X e la rotazione del braccio si interrompano al raggiungimento del tempo di irradiazione.

\*Per testare la rotazione del braccio senza emettere raggi X, cliccare con il tasto destro del mouse l'icona della risoluzione nella barra delle applicazioni e impostare l'unità su "No X-ray" (No raggi X).

<span id="page-12-0"></span>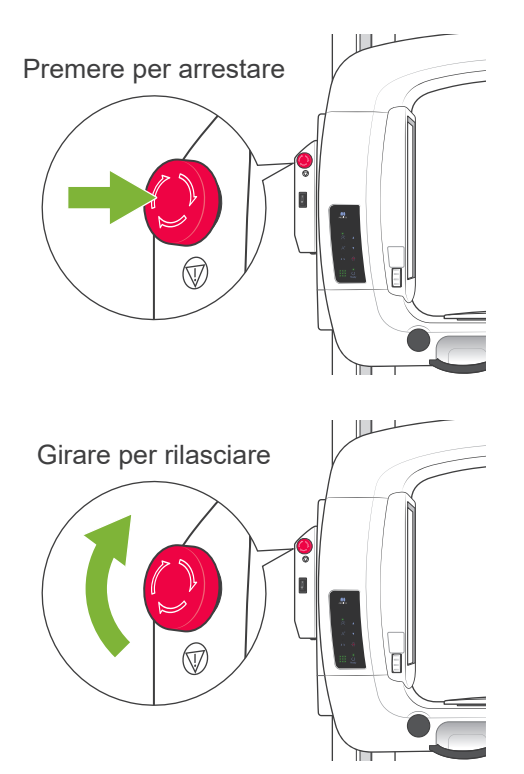

## **Interruttore d'arresto di emergenza**

In caso di emergenza, premere l'interruttore d'arresto di emergenza per fermare la rotazione del braccio e interrompere l'emissione dei raggi X. Non usare questo interruttore per nessun'altra ragione.

#### **In caso sia stato premuto l'interruttore di emergenza**

Spegnere l'interruttore generale. Quindi girare l'interruttore di emergenza nel senso indicato dalla freccia per rimettere l'apparecchio nella modalità operativa normale e sicura. Riavviare il computer. Riaccendere l'apparecchio radiologico e verificare che funzioni normalmente in modalità panoramica. Se ciò non avviene, contattare il rivenditore locale o J. MORITA MFG. CORP.

## **AATTENZIONE**

*Se l'interruttore d'arresto di emergenza è stato premuto durante la trasmissione dei dati, aspettare fino al termine della trasmissione prima di spegnere l'interruttore generale. Tuttavia, se la trasmissione non è terminata dopo 3 minuti, procedere e spegnere l'interruttore generale.*

### │Nota d'uso│

*• Se l'interruttore di emergenza è stato accidentalmente premuto durante la pulizia o per qualche altro motivo, il braccio non ruoterà e non verranno emessi raggi X. In questo caso, girare l'interruttore di emergenza nella direzione indicata dalla freccia per ripristinare il normale funzionamento.*

## **Procedure di esposizione**

### **Esposizioni per panoramica standard e pedodontica**

[Posizionamento del paziente e procedura di esposizione]

1. Premere il tasto Panoramica o Panoramica pedodontica.

<span id="page-13-0"></span>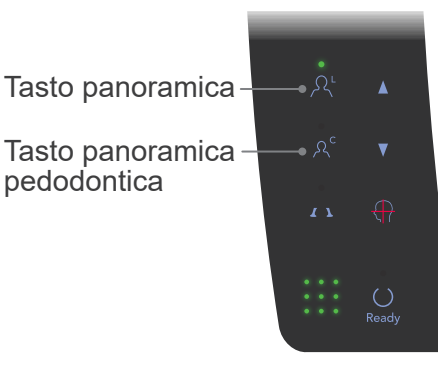

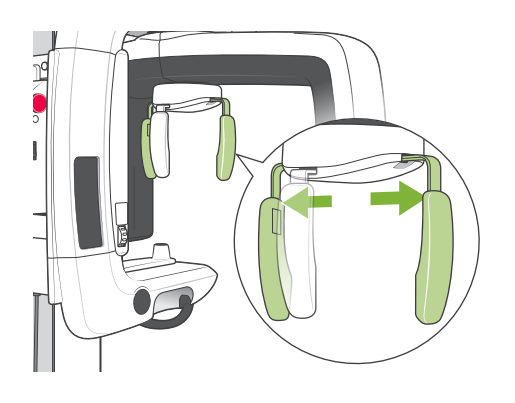

- 2. Afferrare la base delle strutture dello stabilizzatore della testa e allargarle fino all'arresto.
	- \* \* La struttura per la fronte scorre in su e in giù

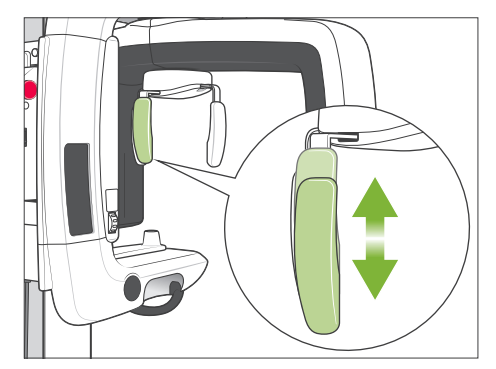

#### Protezione per morso

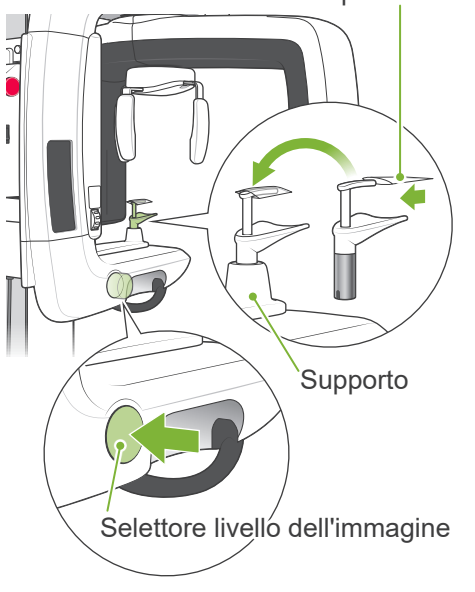

- 3. Mettere una protezione sul morso e collocarlo sul suo supporto. Premere il selettore di livello immagine per liberarlo.
	- \* Se non è possibile usare il morso in caso di pazienti edentuli o per altri motivi, usare in sua vece la mentoniera.

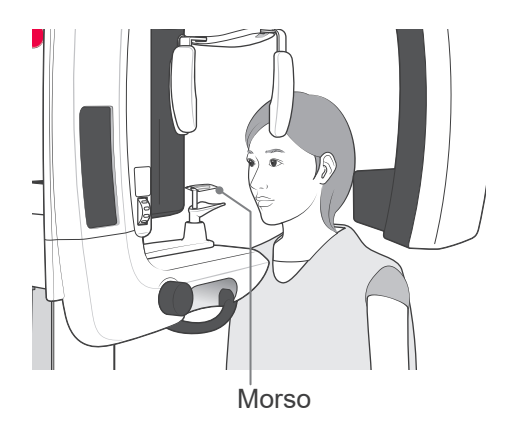

4. Far indossare al paziente un grembiule anti raggi X e farlo stare in posizione eretta davanti al morso.

# **AAVVERTENZA**

*Per ciascun paziente si deve usare una protezione per morso nuova e incontaminata, al fine di evitare contaminazioni incrociate.*

# **AATTENZIONE**

*Chiedere al paziente di togliersi occhiali, orecchini e altri accessori in quanto questi potrebbero interferire con la realizzazione di una buona esposizione.*

### Nota d'uso

*•Conservare le protezioni per il morso in un luogo pulito e asettico.*

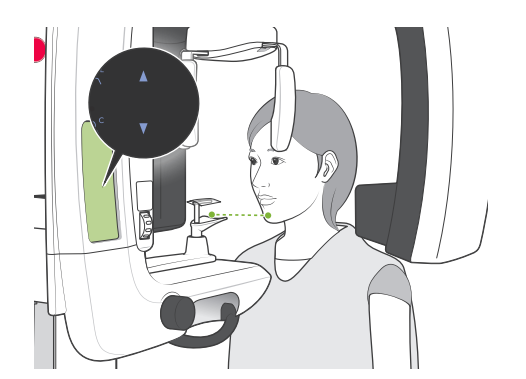

5. Usare i tasti su e giù per regolare l'altezza dell'alloggiamento paziente in base all'altezza del paziente stesso.

Chiedere al paziente di ritrarre il mento e stare in una posizione il più eretta possibile. Osservare il paziente da dietro per assicurarsi che sia in piedi in posizione eretta e non penda da un lato.

### │Nota d'uso│

*• Usare sempre i tasti su e giù per regolare l'altezza dell'alloggiamento paziente; la regolazione manuale può danneggiare il meccanismo di sollevamento.*

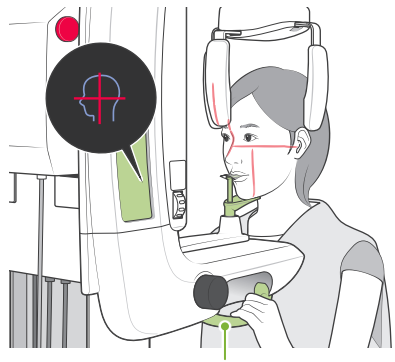

Maniglia paziente

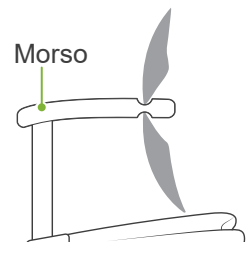

6. Assicurarsi che il paziente mantenga una postura corretta; premere il tasto di attivazione e disattivazione dei fasci per attivarli. Chiedere al paziente di mordere leggermente il morso, di appoggiare leggermente il mento al supporto sottostante e di afferrare le maniglie.

# **AAVVERTENZA**

*I fasci laser potrebbero provocare lesioni agli occhi; non guardarli mai direttamente né lasciare che colpiscano qualcuno negli occhi.*

# AATTENZIONE

*I fasci si spengono automaticamente dopo 60 secondi se non è in corso un'esposizione. A esposizione terminata, i fasci si spengono dopo che il braccio ruota nella posizione di uscita del paziente e si ferma.*

Selettore piano di Francoforte

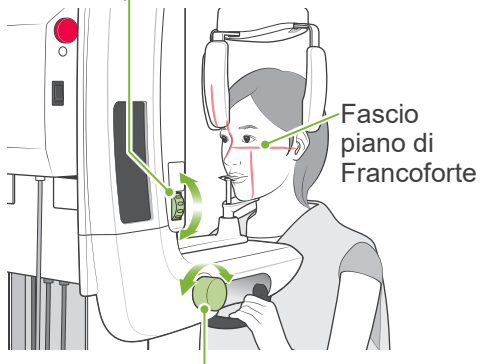

Selettore livello dell'immagine

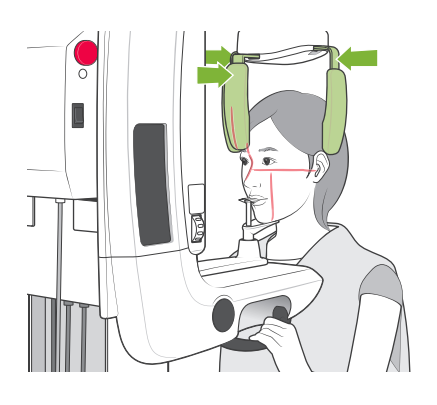

7. Allineare il piano sagittale del paziente con il fascio del piano sagittale. Assicurarsi che il piano di Francoforte del paziente sia a livello, quindi usare il selettore del piano di Francoforte per allinearvi il fascio.

Spostare il morso con il selettore livello dell'immagine in modo che il fascio del livello dell'immagine sia allineato al lato distale del canino sinistro superiore del paziente (dente 23). Quindi premere il selettore per bloccarlo in posizione.

Chiudere lo stabilizzatore della testa per immobilizzare la testa del paziente.

## **ANVERTENZA**

- *• Fare moltissima attenzione quando si attiva il dispositivo di sollevamento dopo che il paziente si è messo in posizione; ciò potrebbe sollecitare i denti del paziente o far sì che il braccio tocchi la spalla del paziente.*
- *• Non colpire accidentalmente gli occhi del paziente con lo stabilizzatore della testa.*

### Nota d'uso

- *• Se il paziente appoggia il mento sul morso, la pressione del selettore potrebbe non determinarne il rilascio. In questo caso, spostare leggermente il morso verso il paziente.*
- *• Se si preme il selettore di livello immagine quando il morso è posizionato completamente sul avanti o sul dietro del blocco paziente, il meccanismo di posizionamento potrebbe incepparsi rendendo impossibile regolare la posizione dopo il rilascio del selettore di livello immagine. Per evitare che ciò accada spostare leggermente il morso verso il centro del blocco paziente prima di premere il selettore di livello immagine.*
- *• Il posizionamento scorretto del paziente può rendere difficoltosa la formulazione di una diagnosi corretta.*

*Fare riferimento agli "Esempi di posizionamento corretto e scorretto del paziente" riportati nella pagina successiva.*

### **Esempi di posizionamento corretto e scorretto del paziente**

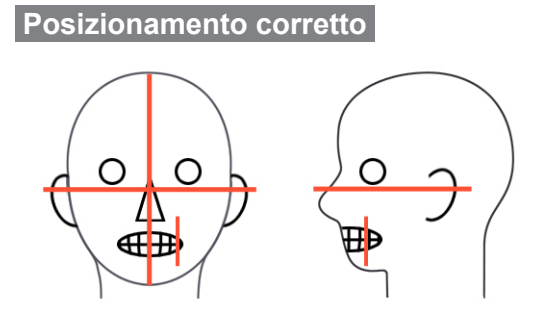

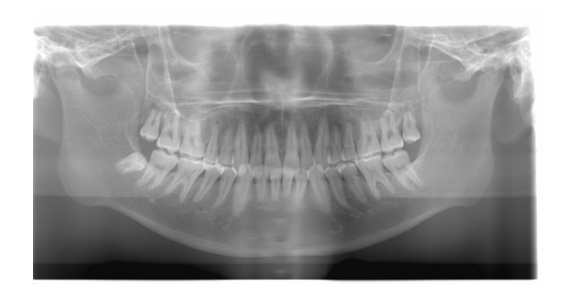

**Paziente che guarda giù**

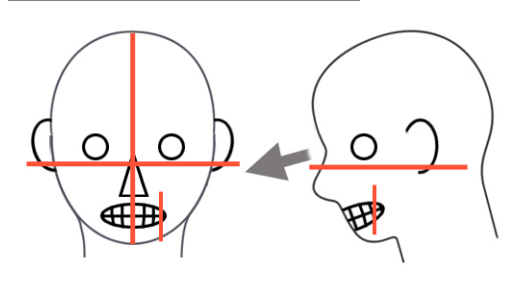

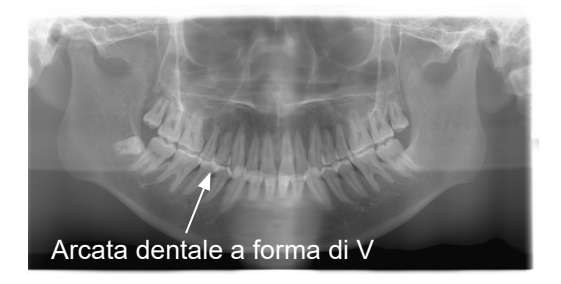

### **Paziente che guarda su**

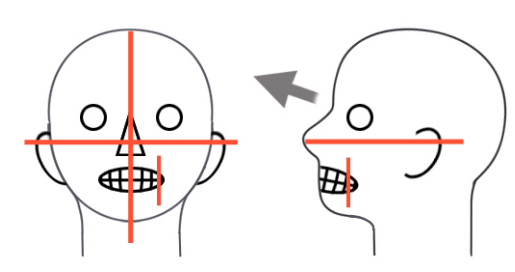

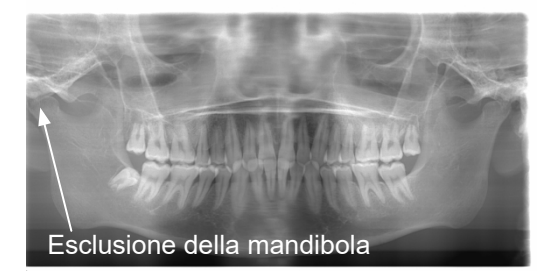

**Paziente che guarda a destra**

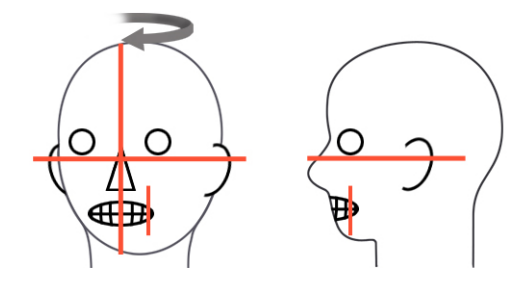

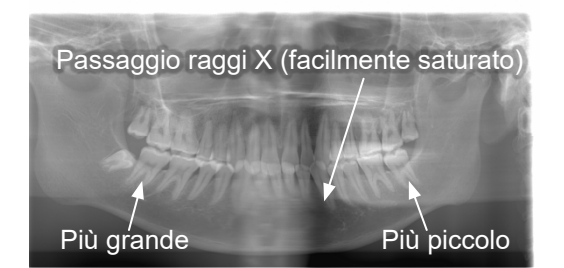

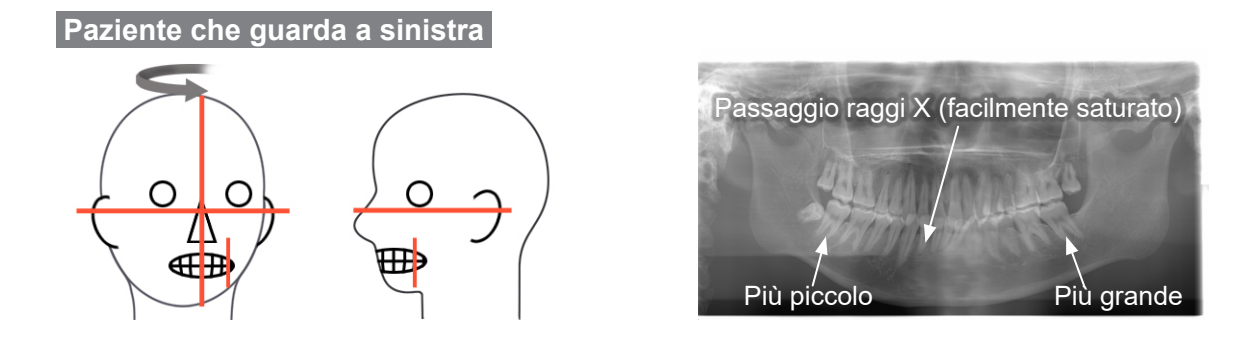

### **Fascio livello dell'immagine troppo in avanti**

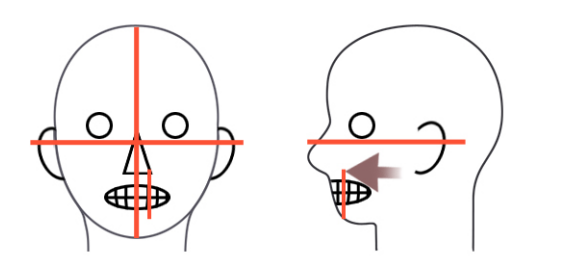

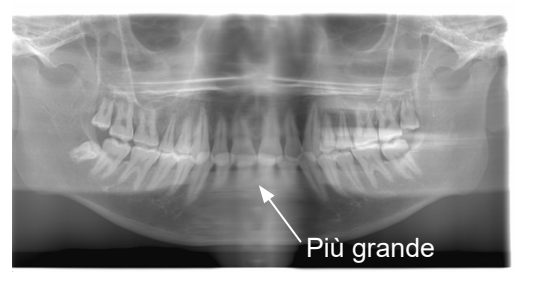

**Fascio livello dell'immagine troppo indietro**

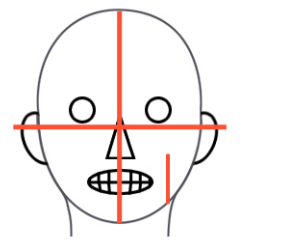

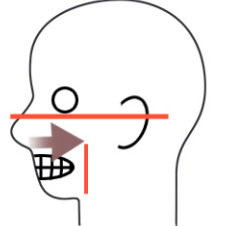

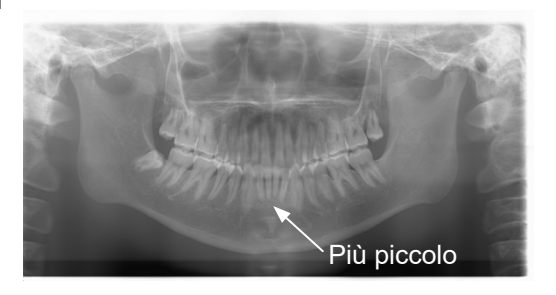

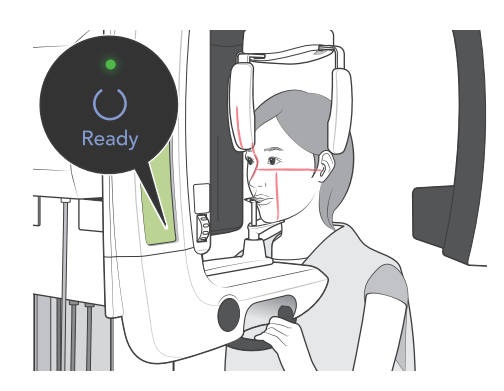

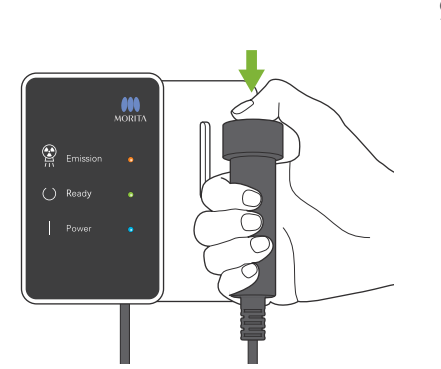

8. Premere il tasto "Ready" (apparecchio pronto). Il braccio si metterà in posizione di avvio. Si accenderà la spia verde a indicare che l'apparecchio è pronto per effettuare un'esposizione.

# **ANVERTENZA**

*Assicurarsi che il braccio che emette i raggi X non colpisca la spalla del paziente dopo aver premuto il tasto "Ready" (apparecchio pronto) che ne attiva il movimento.* 

9. Assicurarsi che la spia verde "Ready" (apparecchio pronto) sulla centralina di comando sia accesa a luce fissa (non lampeggi). Afferrare l'interruttore a distanza e tenere premuto il pulsante di emissione.

Durante l'emissione di raggi X, la spia gialla "Emission" (emissione) sulla centralina di comando si illumina e viene emesso un segnale acustico.

## **AAVVERTENZA**

- *• Uscire dalla cabina radiografica e tenere premuto il pulsante di emissione.*
- *• In caso di emergenza rilasciare il pulsante di emissione per fermare il braccio e l'emissione dei raggi X o premere l'interruttore di emergenza.*

# **AATTENZIONE**

- *• Dire al paziente di non muoversi durante l'emissione dei raggi X e mentre è udibile il segnale acustico; altrimenti il braccio potrebbe colpire il paziente o l'esposizione potrebbe risultare compromessa.*
- *• Continuare a tenere premuto il pulsante di emissione finché l'esposizione sarà terminata; rilasciandolo si interrompe l'emissione dei raggi X.*
- \* Se l'esposizione viene interrotta, premere il tasto "Ready" (apparecchio pronto) per riportare il braccio nella posizione di avvio e ripetere l'esposizione.

10.Quando l'esposizione è terminata, la spia "Ready" diventa arancione e si mette a lampeggiare, la spia di emissione si spegne e il segnale acustico si interrompe.

Il braccio si sposta quindi nella posizione di uscita del paziente. Rilasciare il pulsante di emissione e riporlo nell'apposito supporto sulla centralina di comando.

# **AATTENZIONE**

*Non spegnere mai l'interruttore principale mentre è in corso la trasmissione dei dati. Ciò provocherà altrimenti la perdita dell'immagine e l'ibernazione del computer.* 

*Durante la trasmissione dei dati, l'indicatore apposito e la spia "Ready" (apparecchio pronto) posti sul pannello di comando diventano di colore arancione e lampeggiano.*

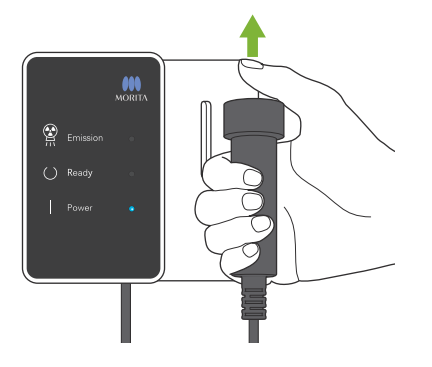

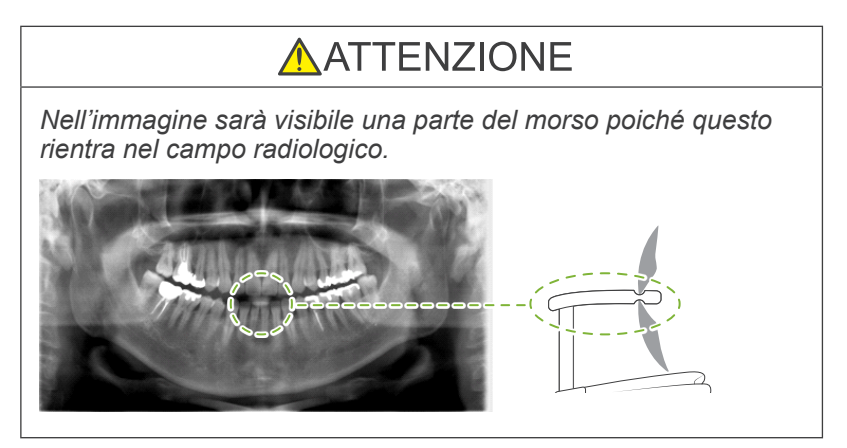

- \* Non cercare di effettuare un'altra esposizione prima che l'immagine appaia sul monitor del computer.
- \* A esposizione terminata, l'immagine radiologica sarà visualizzata sul monitor del computer.
- \* L'applicazione della compensazione della densità è automatica per le immagini digitali, ma nei casi in cui vi è una parte dell'immagine insolitamente scura, l'immagine che comprende l'area scura può diventare piuttosto biancastra o lattiginosa.
- \* La linea di giunzione al centro dell'immagine dove i due sensori CCD si congiungono può essere visibile nelle immagini ingrandite, sebbene non sia visibile quando si visualizza l'immagine subito dopo la trasmissione. Si tratta di un fatto del tutto normale, e non di un difetto o malfunzionamento.
- \* Se il trasferimento dell'immagine si interrompe prima che quest'ultima appaia sul PC, lasciare Veraview IC5 acceso e controllare il collegamento LAN. È possibile recuperare l'ultima immagine se il collegamento LAN viene ristabilito correttamente prima di spegnere l'apparecchio.

#### **Uscita del paziente**

Sbloccare lo stabilizzatore della testa e guidare con attenzione il paziente fuori dall'apparecchio radiologico.

\* Smaltire la protezione del morso usata.

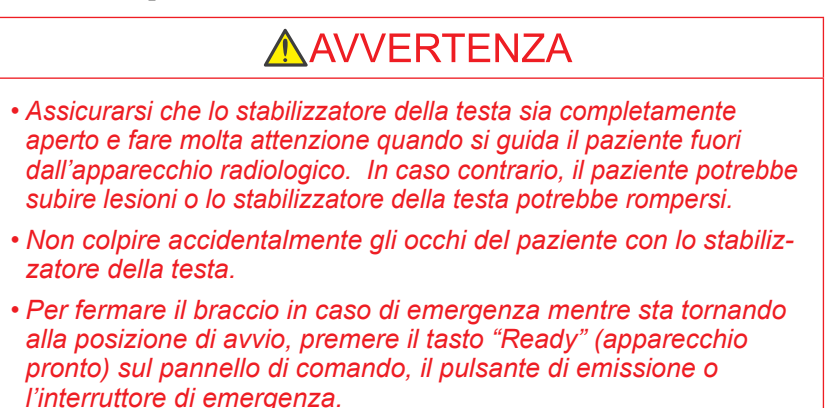

### **Esposizione quadrupla per ATM**

[Posizionamento del paziente e procedura di esposizione]

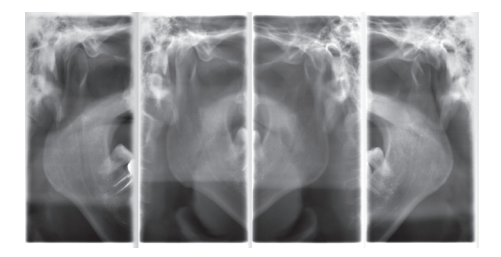

Questa procedura produce quattro immagini dell'articolazione temporo-mandibolare (ATM): una per ciascun momento in cui la bocca è aperta o chiusa per il lato destro e per quello sinistro.

Per poterla realizzare è necessario che il braccio compia due cicli rotatori. Non dimenticare di effettuarli entrambi.

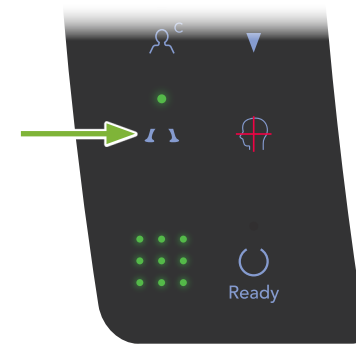

1. Premere il tasto Articolazione temporo-mandibolare (ATM).

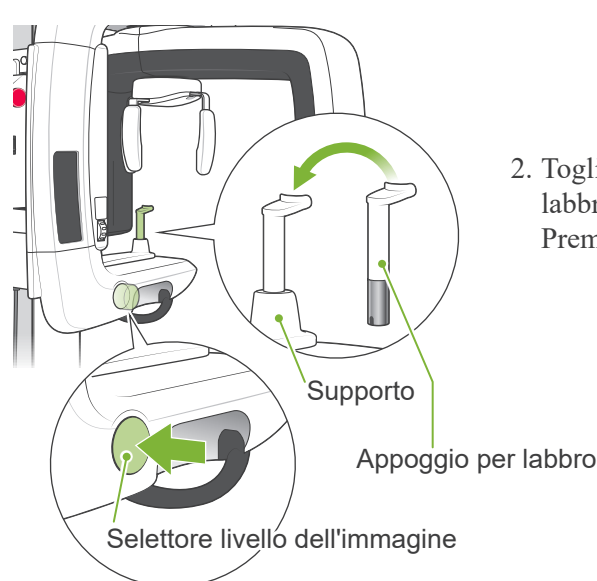

2. Togliere il morso dal supporto e sostituirlo con l'appoggio per labbro-naso. Premere il selettore di livello immagine per liberarlo.

Appoggio per labbro-naso

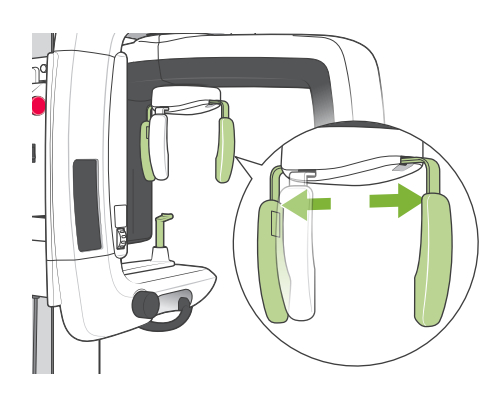

- 3. Afferrare la base delle strutture dello stabilizzatore della testa e allargarle fino all'arresto.
	- \* La struttura per la fronte scorre in su e in giù.

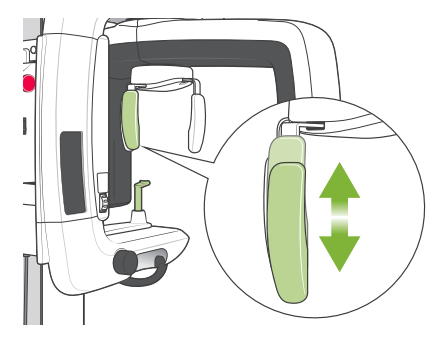

Appoggio per labbro-naso

4. Far indossare al paziente un grembiule anti raggi X e farlo stare in posizione eretta davanti all'appoggio per labbro-naso.

### **AATTENZIONE**

*Chiedere al paziente di togliersi occhiali, orecchini o altri oggetti che potrebbero rovinare la radiografia.*

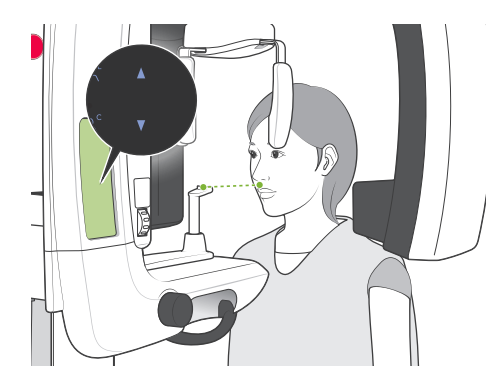

5. Usare i tasti su e giù per regolare l'altezza dell'alloggiamento paziente in base all'altezza del paziente stesso. Chiedere al paziente di ritrarre il mento e stare in una posizione il più eretta possibile. Osservare il paziente da dietro per assicurarsi che sia in piedi in posizione eretta e non penda da un lato.

### Nota d'uso

*• Usare sempre i tasti su e giù per regolare l'altezza dell'alloggiamento paziente; la regolazione manuale può danneggiare il meccanismo di sollevamento.*

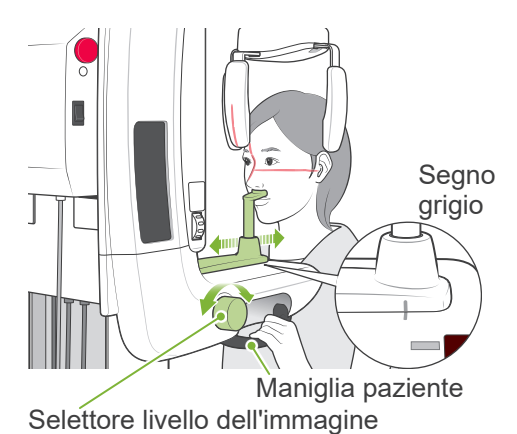

6. Usare il selettore di livello immagine per spostare l'appoggio per labbro-naso e allinearlo con il segno grigio; quindi bloccarlo in posizione. Assicurarsi che il paziente mantenga una postura corretta, farlo spostare in avanti, fargli mettere il naso sull'appoggio per labbro-naso e chiedergli di afferrare leggermente le maniglie.

Premere il tasto di attivazione e disattivazione dei fasci per attivarli.

\* Il fascio del livello dell'immagine non si illuminerà.

# **ANVERTENZA**

*I fasci laser potrebbero provocare lesioni agli occhi; non guardarli mai direttamente né lasciare che colpiscano qualcuno negli occhi.*

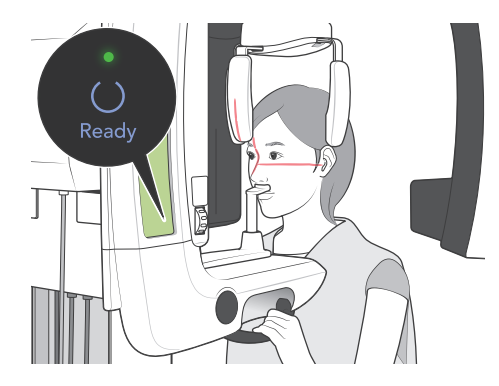

7. Premere il tasto "Ready" (apparecchio pronto). Il braccio si metterà in posizione di avvio. Si accenderà la spia verde a indicare che l'apparecchio è pronto per effettuare un'esposizione.

## **ANVERTENZA**

*Assicurarsi che il braccio che emette i raggi X non colpisca la spalla del paziente dopo aver premuto il tasto "Ready" (apparecchio pronto) che ne attiva il movimento.*

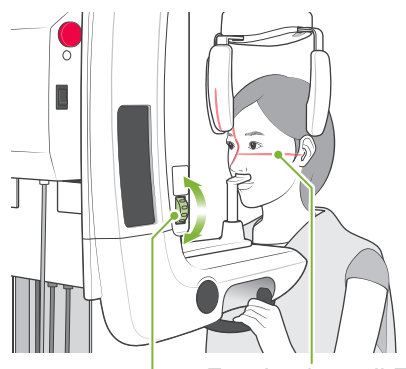

8. Chiedere al paziente di chiudere la bocca e allinearlo al fascio del piano sagittale.

Assicurarsi che il piano di Francoforte del paziente sia a livello, quindi usare il selettore del piano di Francoforte per allinearvi il fascio.

Selettore piano di Francoforte Fascio piano di Francoforte

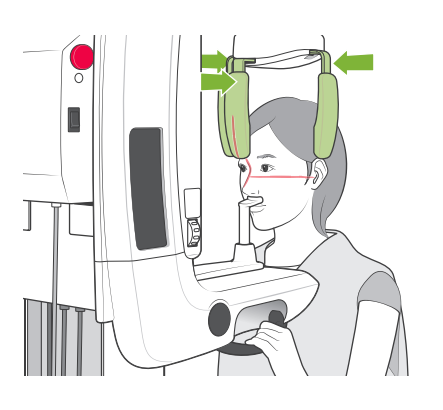

Chiudere lo stabilizzatore della testa per immobilizzare la testa del paziente.

## **ANVERTENZA**

*Non colpire accidentalmente gli occhi del paziente con lo stabilizzatore della testa.*

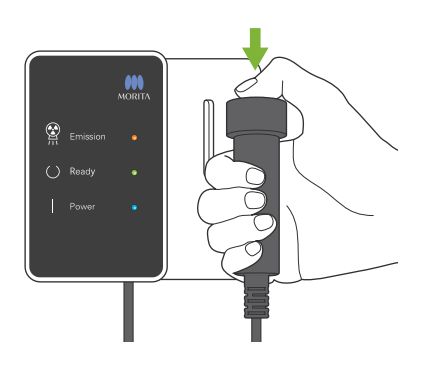

9. Assicurarsi che la spia verde "Ready" (apparecchio pronto) sulla centralina di comando sia accesa a luce fissa (non lampeggi). Afferrare l'interruttore a distanza e tenere premuto il pulsante di emissione. Il braccio inizierà a muoversi e ad effettuare le esposizioni dell'articolazione destra e di quella sinistra. I raggi X saranno emessi due volte prima che il braccio si fermi. Durante l'emissione di raggi X, la spia gialla "Emission" (emissione) sulla centralina di comando si illumina e viene emesso un segnale acustico.

## **AAVVERTENZA**

- *• Uscire dalla cabina radiografica e tenere premuto il pulsante di emissione.*
- *• In caso di emergenza rilasciare il pulsante di emissione per fermare il braccio e l'emissione dei raggi X o premere l'interruttore di emergenza.*

## **AATTENZIONE**

- *• Dire al paziente di non muoversi durante l'emissione dei raggi X e mentre è udibile il segnale acustico; altrimenti il braccio potrebbe colpire il paziente o l'esposizione potrebbe risultare compromessa.*
- *• Continuare a tenere premuto il pulsante di emissione finché l'esposizione sarà terminata; rilasciandolo si interrompe l'emissione dei raggi X.*

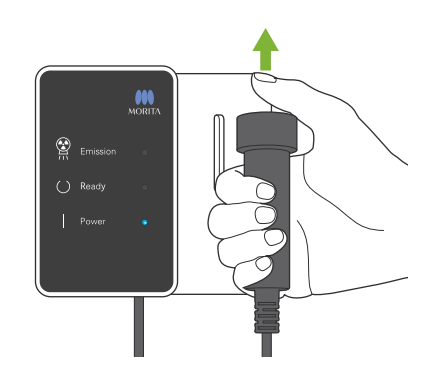

10.Rilasciare il pulsante di emissione quando il braccio interrompe la rotazione.

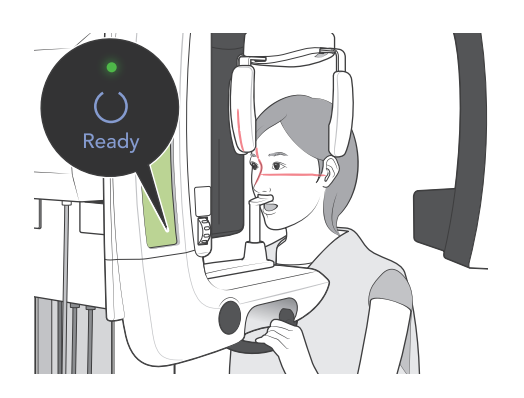

11.Premere il tasto "Ready" (apparecchio pronto) per riportare il braccio in posizione di avvio. Chiedere al paziente di aprire la bocca.

# **ANVERTENZA**

*Assicurarsi che il braccio che emette i raggi X non colpisca la spalla del paziente dopo aver premuto il tasto "Ready" (apparecchio pronto) che ne attiva il movimento.*

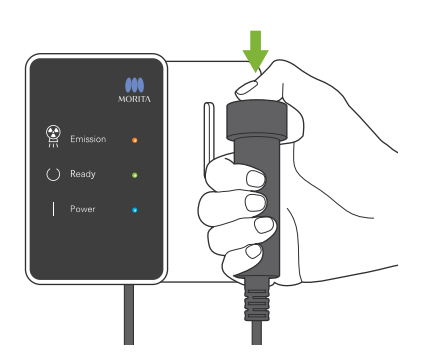

12.Assicurarsi che la spia verde "Ready" (apparecchio pronto) sulla centralina di comando sia accesa a luce fissa (non lampeggi). Afferrare l'interruttore a distanza e tenere premuto il pulsante di emissione. Il braccio inizierà a muoversi e ad effettuare le esposizioni dell'articolazione destra e di quella sinistra. I raggi X saranno emessi due volte prima che il braccio si fermi. Durante l'emissione di raggi X, la spia gialla "Emission" (emissione) sulla centralina di comando si illumina e viene emesso un segnale acustico.

## **ANVERTENZA**

- *• Uscire dalla cabina radiografica e tenere premuto il pulsante di emissione.*
- *• In caso di emergenza rilasciare il pulsante di emissione per fermare il braccio e l'emissione dei raggi X o premere l'interruttore di emergenza.*

## **AATTENZIONE**

- *• Dire al paziente di non muoversi durante l'emissione dei raggi X e mentre è udibile il segnale acustico; altrimenti il braccio potrebbe colpire il paziente o l'esposizione potrebbe risultare compromessa.*
- *• Continuare a tenere premuto il pulsante di emissione finché l'esposizione sarà terminata; rilasciandolo si interrompe l'emissione dei raggi X.*

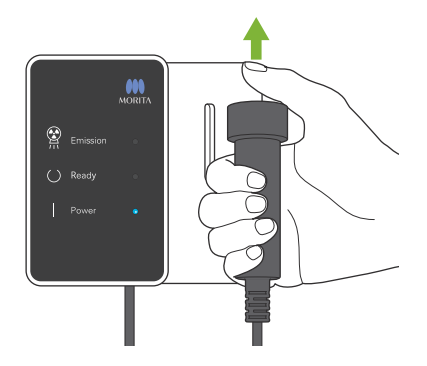

13.Quando l'esposizione è terminata, la spia "Ready" diventa arancione e si mette a lampeggiare, la spia di emissione si spegne e il segnale acustico si interrompe.

Il braccio si sposta quindi nella posizione di uscita del paziente. Rilasciare il pulsante di emissione e riporlo nell'apposito supporto sulla centralina di comando.

## AATTENZIONE

*Non spegnere mai l'interruttore principale mentre è in corso la trasmissione dei dati. Ciò provocherà altrimenti la perdita dell'immagine e l'ibernazione del computer.* 

*Durante la trasmissione dei dati, l'indicatore apposito e la spia "Ready" (apparecchio pronto) posti sul pannello di comando diventano di colore arancione e lampeggiano.*

- \* Non cercare di effettuare un'altra esposizione prima che l'immagine appaia sul monitor del computer.
- \* A esposizione terminata, l'immagine radiologica sarà visualizzata sul monitor del computer.
- \* Ci vorrà più tempo se la finestra dell'immagine è aperta mentre è in corso la trasmissione dei dati.
- \* L'applicazione della compensazione della densità è automatica per le immagini digitali, ma nei casi in cui vi è una parte dell'immagine insolitamente scura, l'immagine che comprende l'area scura può diventare piuttosto biancastra o lattiginosa.
- \* La linea di giunzione al centro dell'immagine dove i due sensori CCD si congiungono può essere visibile nelle immagini ingrandite, sebbene non sia visibile quando si visualizza l'immagine subito dopo la trasmissione. Si tratta di un fatto del tutto normale, e non di un difetto o malfunzionamento.
- \* Se il trasferimento dell'immagine si interrompe prima che quest'ultima appaia sul PC, lasciare Veraview IC5 acceso e controllare il collegamento LAN. È possibile recuperare l'ultima immagine se il collegamento LAN può essere ristabilito correttamente prima di spegnere l'apparecchio.

<span id="page-26-0"></span>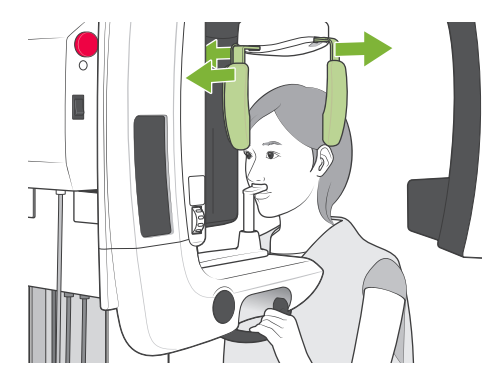

#### **Uscita del paziente**

Sbloccare lo stabilizzatore della testa e guidare con attenzione il paziente fuori dall'apparecchio radiologico.

Rimuovere l'appoggio per labbro-naso e sostituirlo con il morso.

## **ANVERTENZA**

- *• Assicurarsi che lo stabilizzatore della testa sia completamente aperto e fare molta attenzione quando si guida il paziente fuori dall'apparecchio radiologico. In caso contrario, il paziente potrebbe subire lesioni o lo stabilizzatore della testa potrebbe rompersi.*
- *• Non colpire accidentalmente gli occhi del paziente con lo stabilizzatore della testa.*
- *• Per fermare il braccio in caso di emergenza mentre sta tornando alla posizione di avvio, premere il tasto "Ready" (apparecchio pronto) sul pannello di comando, il pulsante di emissione o l'interruttore di emergenza.*

### **Dopo l'uso**

#### **Spegnere l'interruttore generale.**

Premere la parte inferiore dell'interruttore generale posto sulla colonna di sostegno (il lato contrassegnato da un cerchio). La spia di alimentazione sulla centralina di comando si spegnerà.

## **ANVERTENZA**

*Non dimenticare di spegnere l'apparecchio dopo l'uso; si eviterà così il rischio di dispersioni elettriche o di avvio involontario.*

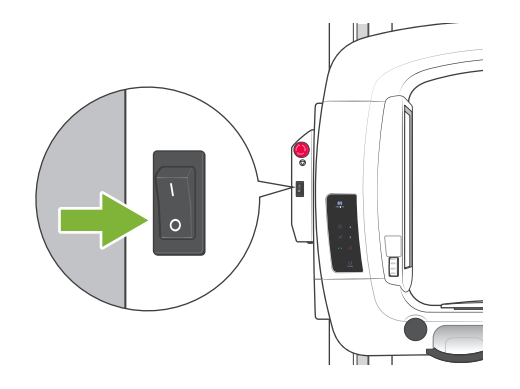

## <span id="page-27-0"></span>**Manutenzione, sostituzione dei componenti e conservazione**

### **Manutenzione**

#### **Pulizia**

- Dopo ogni uso (ogni paziente) disinfettare lo stabilizzatore della testa, il morso, l'appoggio per labbro-naso, la mentoniera e le maniglie per il paziente, pulendoli con etanolo (da 70% a 80% vol.).

Se non è possibile procurarsi etanolo (da 70% a 80% vol.), utilizzare uno dei disinfettanti di seguito elencati; non utilizzare nessun altro tipo di disinfettante.

- Disinfettante rapido FD 322 DÜRR DENTAL
- Disinfettante rapido FD 333 DÜRR DENTAL
- Cura e pulizia similpelle FD 360 DÜRR DENTAL
- Disinfezione rapida superfici delicate FD 366 DÜRR DENTAL
- Pulire il pannello di comando con etanolo (da 70% a 80% vol.).
- Ogni 6 mesi, applicare del grasso fornito in dotazione sui cavi del dispositivo di sollevamento.

## **AAVVERTENZA**

*Assicurarsi di spegnere l'interruttore generale.*

*Si eviterà così il rischio di scosse elettriche, ustioni o la pressione accidentale di un pulsante.* 

### Nota d'uso

- Usare esclusivamente etanolo (da 70% a 80% vol.) o un detergente neutro per pulire le superfici esterne. *Soluzioni alcaline o acide, sapone liquido al cresolo e altri prodotti chimici possono provocare scolorimento e danni alle superfici.*
- *•Inumidire un panno morbido con etanolo (da 70% a 80% vol.) o con un detergente neutro e strizzarlo bene. Assicurarsi che il liquido non penetri all'interno: potrebbe provocare malfunzionamenti meccanici o di altro tipo.*
- *• Usare etanolo (da 70% a 80% vol.) per eliminare immediatamente acqua, detergenti o altri prodotti chimici che finiscono sulle superfici esterne.*
- *•Non spruzzare etanolo (da 70% a 80% vol.), detergente neutro o acqua direttamente sull'apparecchio. Assicurarsi che il liquido non penetri all'interno: potrebbe provocare malfunzionamenti meccanici o di altro tipo.*
- *•Non utilizzare acqua ozonizzata per pulire l'apparecchio. L'acqua ozonizzata potrebbe danneggiare quest'ultimo.*
- *•Non disinfettare l'ambulatorio con gas ozono o luce ultravioletta. Questo potrebbe danneggiare i componenti in plastica e gomma.*
- *• Durante la pulizia non tirare mai cavi o fili.*

#### **Verifica controllo esposizione automatica**

- Consultare la sezione intitolata "[Procedura di verifica DDAE per Veraview IC5"](#page-37-1) (pag. [36\)](#page-37-1) per informazioni sul metodo di controllo dell'esposizione automatica.

### **Pezzi di ricambio**

- Sostituire i pezzi secondo necessità in base al grado di usura e al periodo d'uso.
- Per maggiori dettagli vedere pagina [29](#page-30-1) "[Ciclo di vita, componenti di consumo e parti di ricambio](#page-30-1)".
- Ordinare i componenti di sostituzione presso il proprio rivenditore locale o J. MORITA OFFICE.

## **Conservazione**

- Evitare un'esposizione frequente o continua alla luce solare diretta.
- Conservare le protezioni per morso in un ambiente asettico.
- Se l'apparecchio non è stato usato per un po', assicurarsi che funzioni correttamente prima di usarlo nuovamente.

## <span id="page-28-0"></span>**Ispezione regolare**

- La manutenzione e l'ispezione sono generalmente considerati obbligo e dovere dell'utente, ma se, per una qualche ragione, l'utente non è in grado di espletare tali doveri, questi può affidarsi a un tecnico di manutenzione accreditato. Per maggiori informazioni contattare il rivenditore locale o J. MORITA OFFICE.
- Questo apparecchio deve essere ispezionato ogni 6 mesi conformemente all'elenco dei controlli regolari riportato di seguito.
- All'inizio e alla fine di ogni giornata lavorativa verificare che l'accensione e lo spegnimento dell'interruttore generale comporti l'effettiva accensione e spegnimento dell'apparecchio stesso.
- I seguenti punti di ispezione contrassegnati con un \* possono essere controllati solo da un tecnico di manutenzione per un'ulteriore ispezione e manutenzione preventiva lungo tutta la durata di vita dell'apparecchio.

\*Per le riparazioni o altri tipi di assistenza, contattare il rivenditore locale o J. MORITA OFFICE.

#### **Elenco controlli regolari**

#### **Alimentazione elettrica e stabilità fisica**

- 1. Voltaggio di alimentazione
	- \* Usare un tester analogico o digitale per misurare l'alimentazione elettricadell'apparecchio. Il risultato deve essere il voltaggio nominale  $\pm 10\%$ .
- 2. Messa a terra Eseguire un controllo visivo della messa a terra per assicurarsi che sia saldamente e correttamente collegata.
- 3. Bulloni di immobilizzazione alla base e al pavimento Eseguire un controllo visivo dei bulloni di immobilizzazione alla base e al pavimento. Verificare che il pavimento non presenti irregolarità e assicurarsi che i bulloni alla base non si siano allentati.
- 4. Tenuta di bulloni e viti

Controllare tutti i bulloni e le viti presenti sull'apparecchio. Assicurarsi che tutti i bulloni siano in sede e fissati correttamente.

5. Circuiti elettrici

Assicurarsi che tutti i cavi e i collegamenti siano intatti.

- \* Il controllo dei cavi all'interno della struttura può essere effettuato solo da un tecnico di manutenzione accreditato.
- 6. Controllo perdite di olio

Controllare la presenza di perdite di olio: verificare dall'esterno della struttura un'eventuale perdita dell'olio isolante contenuto nell'alloggiamento del tubo radiogeno all'interno della testata radiogena.

\* Il controllo di eventuali perdite di olio dall'alloggiamento del tubo radiogeno all'interno della struttura può essere effettuato solo da un tecnico di manutenzione accreditato.

#### Esposizioni panoramiche

1. Emissione di raggi X

Effettuare un'esposizione ai raggi X di un componente di test standard e confrontare la densità dell'immagine ottenuta con un'immagine standard.

2. Collimatore raggi X

Assicurarsi che il fascio radiogeno attraversi il collimatore della cassetta digitale.

3. Rotazione del braccio

Tenere premuto il pulsante di emissione e ruotare il braccio. Assicurarsi che non faccia rumori anomali,che non scivoli e si fermi al punto specificato. Ripetere tre volte.

- 4. Arresto di emergenza del braccio Assicurarsi che il braccio si fermi quando si rilascia il pulsante di emissione.
- 5. Movimento del morso Girare la manopola del morso avanti e indietro e assicurarsi che il morso si muova di conseguenza.
- 6. Stabilizzatore della testa, morso, appoggio per labbro-naso Assicurarsi che lo stabilizzatore della testa si apra e si chiuda correttamente. Assicurarsi che il morso e l'appoggio per labbro-naso siano fissati correttamente.
- 7. Tasti fasci di posizionamento Assicurarsi che il fascio del piano sagittale, del piano di Francoforte e del livello dell'immagine si accendano correttamente e si spengano automaticamente dopo 1 minuto.
- 8. Pannello di comando e centralina di comando Assicurarsi che tutti gli interruttori e le spie sul pannello di comando e sulla centralina di comando funzionino correttamente.

#### **Dispositivo di sollevamento**

1. Movimento

Premere i tasti su e giù. Assicurarsi che il dispositivo di sollevamento si muova senza intoppi e si arresti correttamente. Ripetere l'operazione 3 volte.

2. Cavi

Controllare se i cavi presentano sfilacciature. Assicurarsi che le loro estremità siano fissate correttamente. Lubrificare i cavi con il grasso fornito dal produttore.

## <span id="page-30-1"></span><span id="page-30-0"></span>**Ciclo di vita, componenti di consumo e parti di ricambio**

Il ciclo di vita si riferisce al periodo standard durante il quale ci si può attendere che l'unità o i componenti individuali siano utilizzabili, a condizione che siano seguite le procedure di ispezione e manutenzione di J. MORITA MFG. CORP.

L'elenco relativo al ciclo di vita dei componenti si riferisce ai componenti di cui ci si può attendere che si usurino, si degradino o si rompano: ciò è determinato dalla frequenza e dalle condizioni di utilizzo, che incidono fortemente sul periodo in cui questi mantengono le loro prestazioni standard.

I componenti di consumo si riferiscono a parti e componenti che si deteriorano inevitabilmente, che devono essere periodicamente sostituiti e che non sono coperti dalla garanzia.

La garanzia sul prodotto è valida per i 3 anni successivi alla consegna.

I componenti presenti sull'elenco relativo al ciclo di vita dei componenti contrassegnati con "Sì" sono fondamentali per la sicurezza. Questi componenti devono essere prontamente esaminati e sostituiti oppure deve essere eseguita un'opportuna manutenzione a seconda delle necessità prima della scadenza del ciclo di vita standard. L'utilizzatore dovrà pagare per le parti e le riparazioni effettuate in seguito alla scadenza o per le parti il cui ciclo di vita specificato sia terminato. Tuttavia, laddove sia stato concordato un contratto di manutenzione, tale aspetto dipenderà dal contenuto dello stesso.

Per maggiori informazioni sulla regolare ispezione e sulla sostituzione di parti, contattare il proprio rivenditore locale o J. MORITA OFFICE.

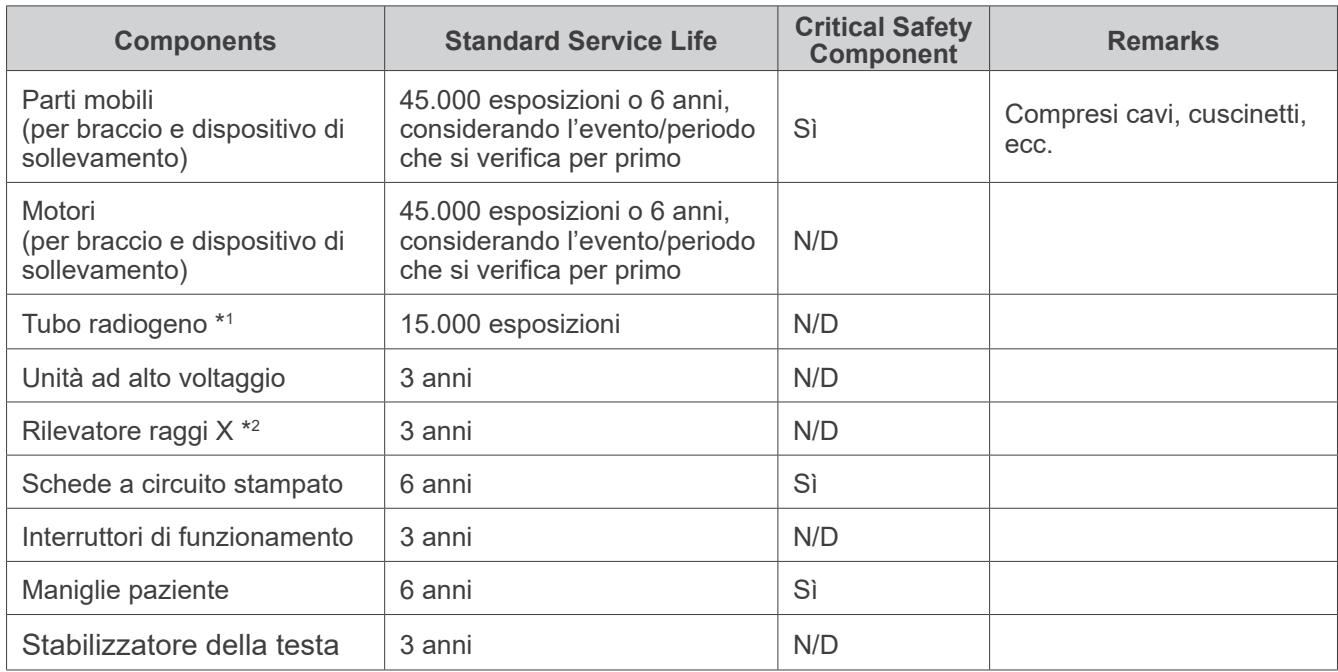

#### **Elenco ciclo di vita dei componenti**

\*1 Il ciclo di vita del tubo radiogeno dipende dal numero e dalla durata delle esposizioni in cui viene utilizzato, dall'output (voltaggio tubo e corrente) e dal tempo trascorso tra le esposizioni. Il più critico di questi fattori è il numero di esposizioni, che deteriora l'anodo. Con il deterioramento dell'anodo si perde la stabilità dell'output, il sistema di protezione del circuito rileva degli errori ed arresta l'emissione di raggi X.

\*2 La vita utile del rilevatore raggi X dipende principalmente dalle condizioni ambientali (temperatura e umidità) in cui è utilizzato e dalla quantità complessiva di raggi X che riceve. Con l'aumento della quantità complessiva di raggi X ricevuti la sensibilità del rilevatore si deteriora gradualmente. Anche un'elevata umidità può portare ad un deterioramento. Il deterioramento del semiconduttore causato dai raggi X e le disparità relative alle singola unità semiconduttori possono causare la perdita di sensibilità dei componenti del rilevatore. Alla perdita di sensibilità si può rimediare, in qualche misura, effettuando una calibrazione e compensazione di sensibilità durante le regolari ispezioni, ma non sempre è possibile correggere il deterioramento della sensibilità.

#### **Parti consumabili**

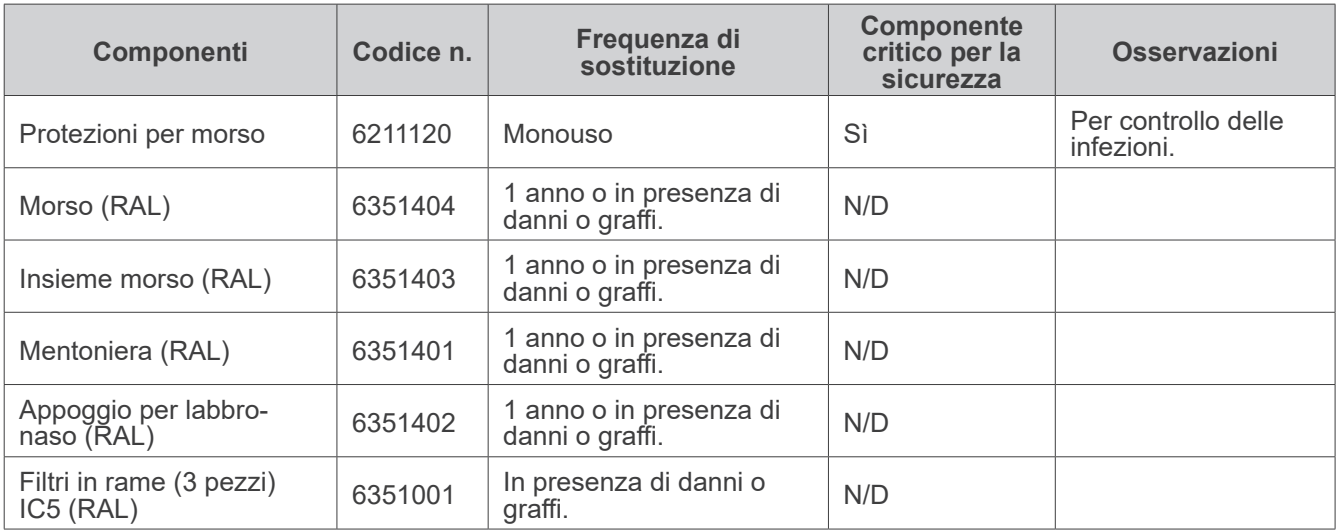

#### **Pezzi di ricambio**

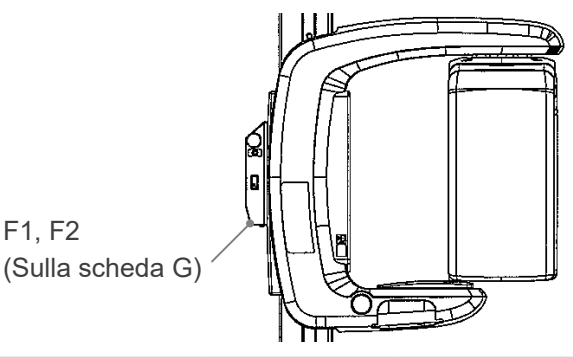

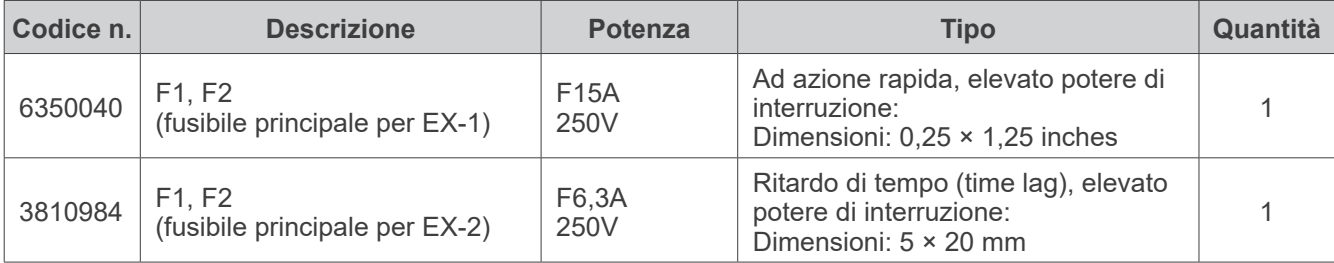

Il fusibile deve essere sostituito da un tecnico qualificato. L'utente non dovrebbe mai sostituire il fusibile in maniera indipendente.

## **AATTENZIONE**

*Alcune parti rimangono in movimento anche quando l'interruttore generale è spento. Assicurarsi di spegnere l'interruttore di circuito per il Tipo EX-2 o di staccare il cavo di alimentazione per il Tipo EX-1 prima di effettuare la manutenzione al fine di evitare il rischio di scosse elettriche.*

#### **Manutenzione**

Il Veraview IC5 può essere sottoposto a riparazione e manutenzione da:

F1, F2

- Tecnici delle filiali J. MORITA di tutto il mondo.
- Tecnici assunti da rivenditori J. MORITA autorizzati e specificamente addestrati da J. MORITA.
- Tecnici indipendenti specificamente addestrati e autorizzati da J. MORITA.

I diagrammi di circuito, le liste dei componenti, le descrizioni dei prodotti, le istruzioni di calibrazione o altre informazioni sono disponibili su richiesta solo per il personale autorizzato da J. MORITA MFG. CORP. per la riparazione dei componenti.

## <span id="page-32-0"></span>**Risoluzione dei problemi**

Se il funzionamento dell'apparecchio non sembra normale, controllare o regolare quanto segue prima di interpellare l'assistenza tecnica.

- Se l'apparecchio non funziona correttamente dopo l'ispezione, la regolazione o la sostituzione dei pezzi, o se l'utente non può eseguire l'ispezione in prima persona, rivolgersi al rivenditore locale o a J. MORITA OFFICE.
- I componenti interni dell'apparecchio sono percorsi da corrente ad alta tensione. Non cercare di eseguire interventi di manutenzione o regolazione che non siano descritti nella tabella di individuazione ed eliminazione guasti.
- Se si verifica un incidente, l'apparecchio non deve essere usato fino al termine dell'intervento di riparazione ad opera di tecnici qualificati inviati sul posto dal produttore.
- Per le riparazioni contattare il rivenditore locale o J. MORITA OFFICE se l'apparecchio non funziona correttamente anche dopo aver seguito la procedura seguente.

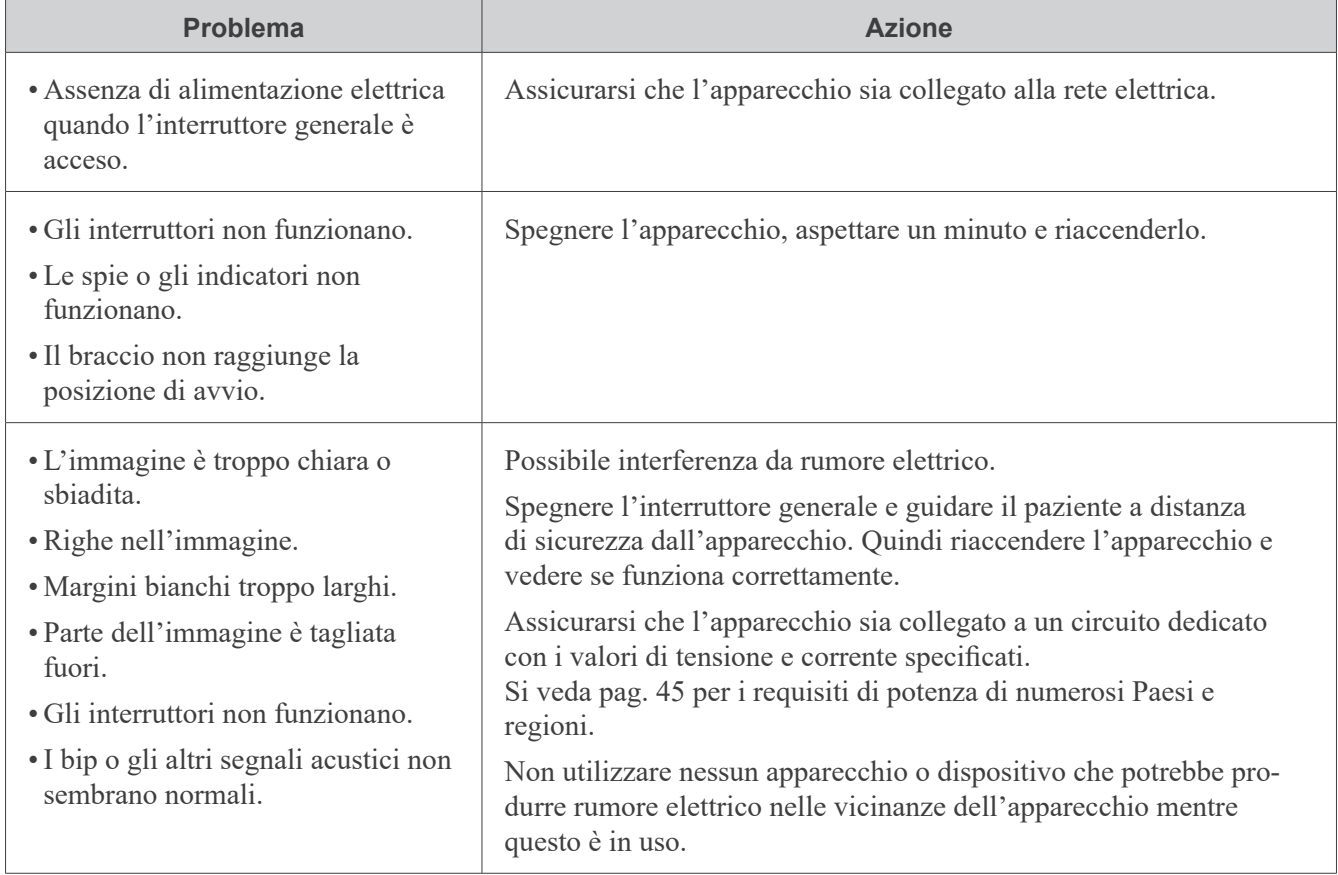

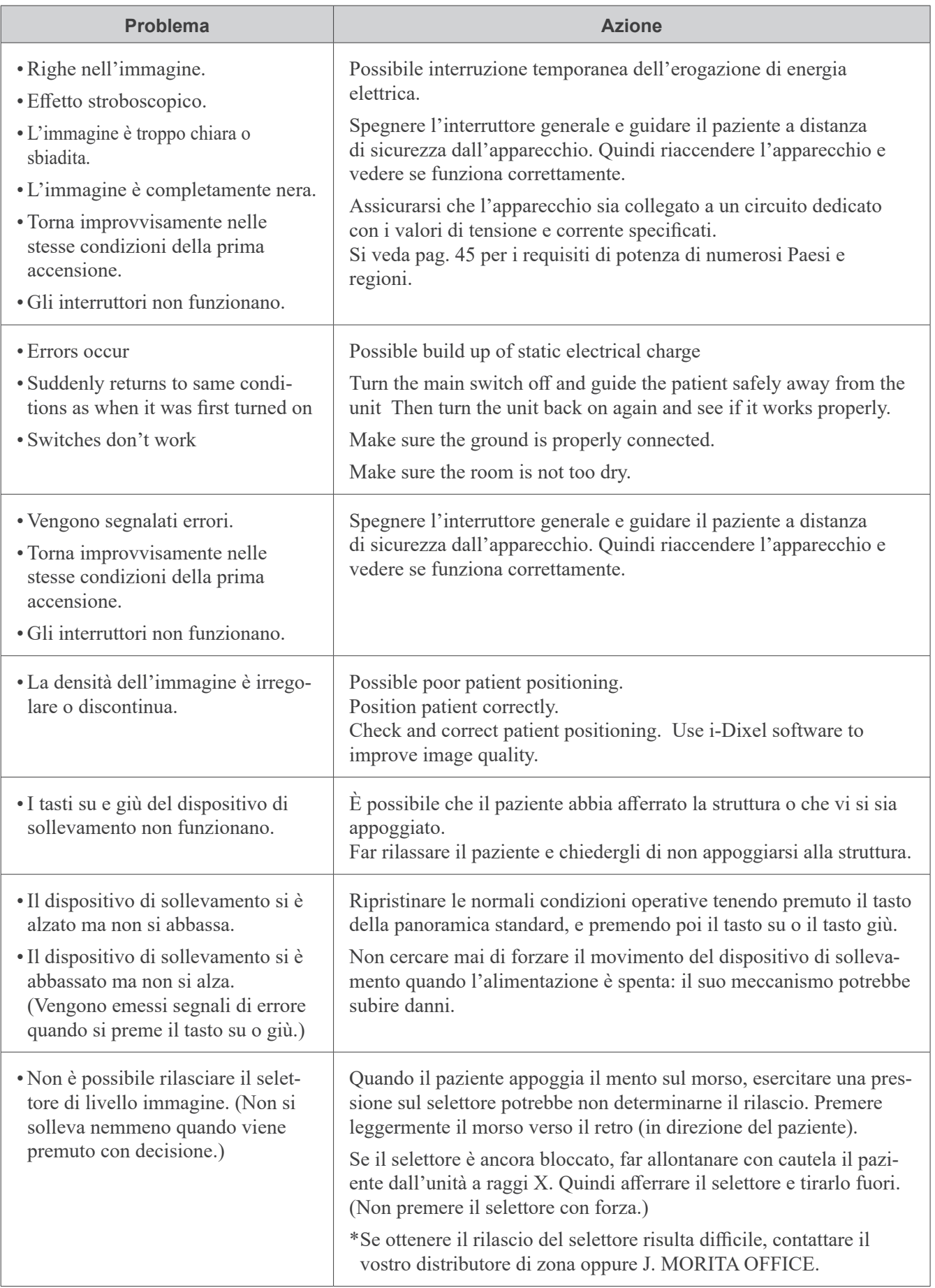

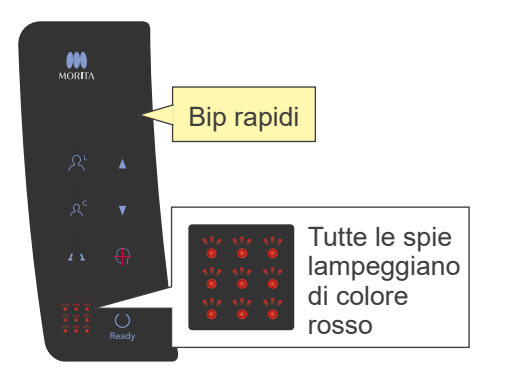

### **Segnalazione di errori sul pannello di comando**

#### **Errori di sistema**

Bip rapidi e il lampeggiare di tutte le spie indicano un errore di sistema.

#### **(Possibili cause)**

- Malfunzionamento durante la trasmissione al computer.
- Problemi con i circuitidi trasmissione dell'apparecchio radiologico.

#### **(Soluzione)**

Spegnere l'apparecchio radiologico e riavviare l'applicazione i-Dixel. Quindi controllare i collegamenti fra apparecchio e computer. Riaccendere l'apparecchio radiologico. Se questa serie di azioni non risolve il problema, contattare il rivenditore locale o J. MORITA MFG. CORP.

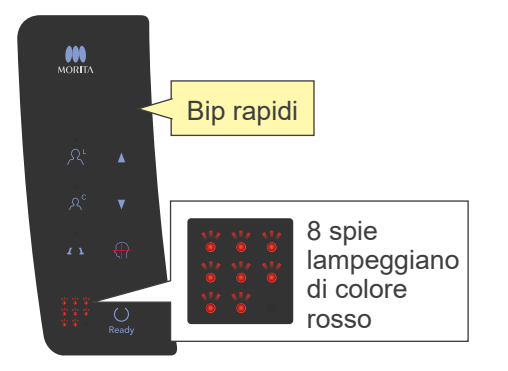

#### **Errore C3**

Bip rapidi e 8 spie lampeggiano secondo lo schema mostrato a sinistra indicando l'errore C3.

#### **(Possibili cause)**

- Scollegare il cavo LAN fra l'apparecchio radiologico e l'HUB.
- L'HUB non è acceso.

#### **(Soluzione)**

- Verificare il collegamento del cavo fra l'apparecchio radiologico e l'HUB.
- Assicurarsi che l'HUB sia acceso.

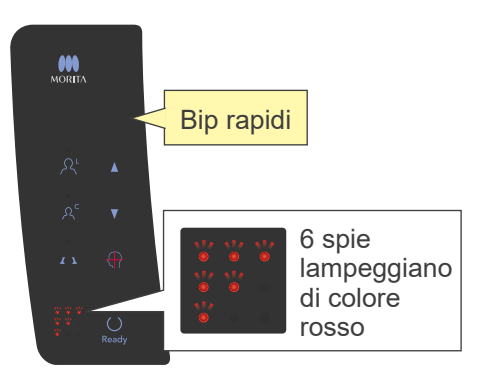

#### **Errore C4**

Bip rapidi e 6 spie lampeggiano secondo lo schema mostrato a sinistra indicando l'errore C4.

#### **(Possibili cause)**

- Scollegare il cavo LAN fra il computer e l'HUB.
- •Il computer non è acceso.

#### **(Soluzione)**

- Verificare il collegamento del cavo fra il computer e l'HUB.
- Assicurarsi che il computer sia acceso.

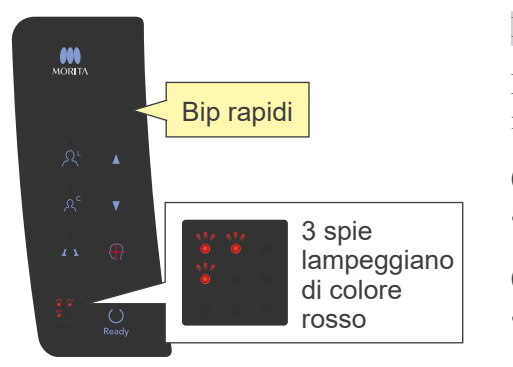

#### **Errore C6**

Bip rapidi e 3 spie lampeggiano secondo lo schema mostrato a sinistra indicando l'errore C6.

#### **(Possibili cause)**

• L'applicazione (i-Dixel) non è in funzione.

#### **(Soluzione)**

• Assicurarsi che l'applicazione sia in funzione.

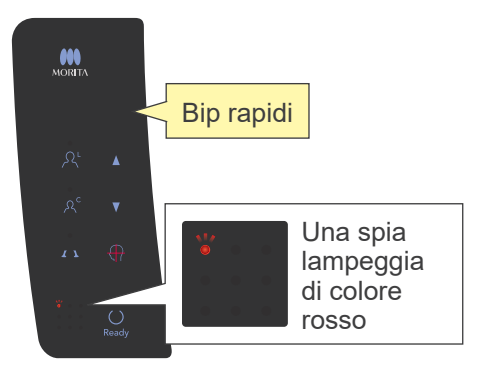

#### **Errore C0**

Bip rapidi e una spia lampeggia secondo lo schema mostrato a sinistra indicando l'errore C0.

#### **(Possibili cause)**

• L'applicazione (i-Dixel) non è pronta per un'esposizione.

#### **(Soluzione)**

•Riavviare l'applicazione.

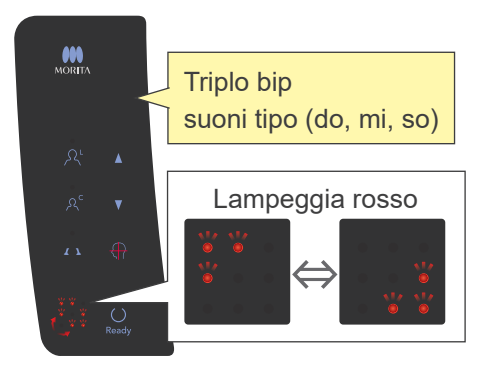

#### **Errore dispositivo di sollevamento**

La foto a sinistra mostra cosa succede quando si verifica un errore del dispositivo di sollevamento.

#### **(Soluzione)**

• Mentre il dispositivo di sollevamento è fermo, premere il tasto su o giù.

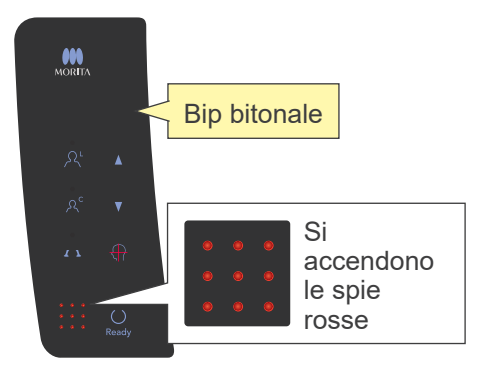

#### **Errore arresto di emergenza**

La foto a sinistra mostra cosa succede quando si verifica un errore dell'arresto di emergenza.

#### **(Soluzione)**

- Se è stato premuto l'interruttore di emergenza, ripristinarne la normale impostazione e quindi spegnere l'apparecchio. Attendere 10 secondi e riaccendere l'apparecchio.
- Se l'interruttore di emergenza non è stato premuto, spegnere immediatamente l'apparecchio e rivolgersi al rivenditore locale o a J. MORITA OFFICE.

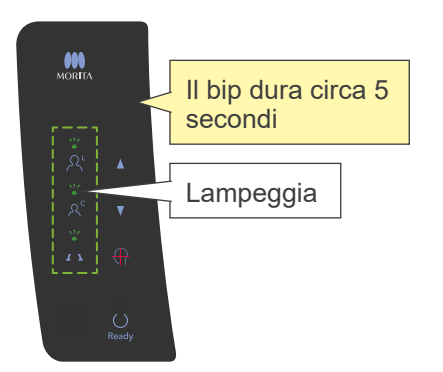

#### **Errore braccio**

La foto a sinistra mostra cosa succede quando si verifica un errore di movimentazione del braccio.

#### **(Soluzione)**

- Verificare se c'è qualcosa che sta bloccando il braccio. Quindi premere il tasto Panoramica standard, Panoramica pedodontica o ATM.
- •Il dispositivo di emissione dei raggi X potrebbe essersi surriscaldato per l'uso eccessivo. Spegnere l'apparecchio, aspettare circa 30 minuti quindi riaccenderlo.

# <span id="page-37-1"></span><span id="page-37-0"></span>**Procedura di verifica DDAE per Veraview IC5**

## **Indice**

#### Per V3.00 Prima Edizione

- 1. Introduzione
	- 1-1. Verifica DDAE
	- 1-2. Diagramma di flusso verifica DDAE
	- 1-3. Avvertenze
- 2. Impostazioni
	- 2-1. Checklist apparecchiatura
	- 2-2. Set Test Piece
	- 2-3. Disposizione campioni
		- 2-3-1. Dxladj
			- 2-3-1-1. Avvio
			- 2-3-1-2. Acquisizione del "Panorama Image Average" (Media immagine panoramica)
		- 2-3-2. Strumento di verifica DDAE
			- 2-3-2-1. Avvio
			- 2-3-2-2. Spiegazione del riquadro
- 3. Procedura di verifica
- 4. Risoluzione dei problemi

### <span id="page-38-0"></span>**1. Introduzione**

1-1. Verifica DDAE ("Digital Direct Automatic Exposure" – Esposizione automatica digitale diretta)

Questa procedura verifica l'efficacia della funzione DDAE (Esposizione automatica digitale diretta), che è in grado di regolare l'emissione di raggi X in base alla trasparenza o all'opacità dell'oggetto sottoposto airaggi X.

1-2. Diagramma di flusso verifica DDAE

Eseguire la verifica DDAE secondo la procedura seguente:

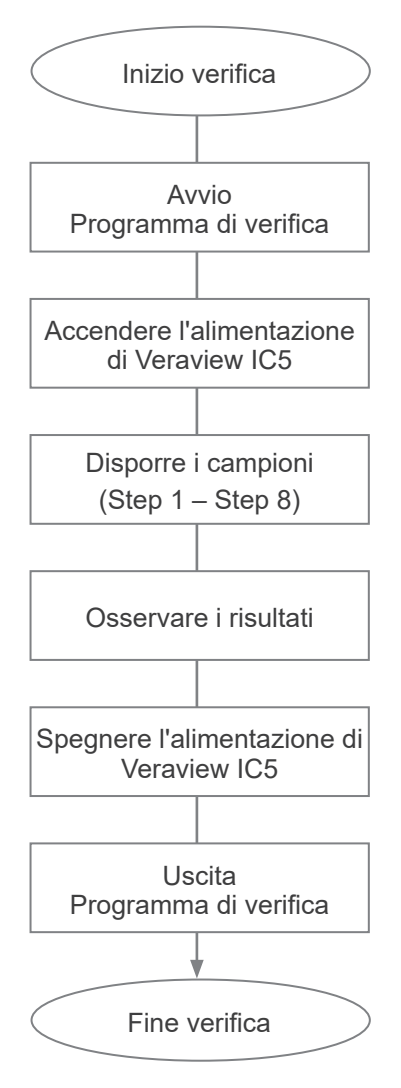

- 1-3. Avvertenze
	- \* Se si verificano degli errori durante la procedura di verifica, spegnere immediatamente l'unità Veraview IC5 ed uscire dal programma di verifica. Ripetere la procedure da "Inizio verifica".

## <span id="page-39-0"></span>**2. Impostazioni**

- 2-1. Checklist apparecchiatura
	- •Il CDROM che include il programma di verifica.
	- •Il campione che viene usato per la verifica. (opzionali)
- 2-2. Disposizione campioni

Se richiesto dal programma di verifica, disporre il campione come segue.

Il campione è composto da tre lastre di rame: (1), (2), (3).

• Se viene visualizzata la seguente finestra di dialogo, disporre i campioni (1), (2), (3).

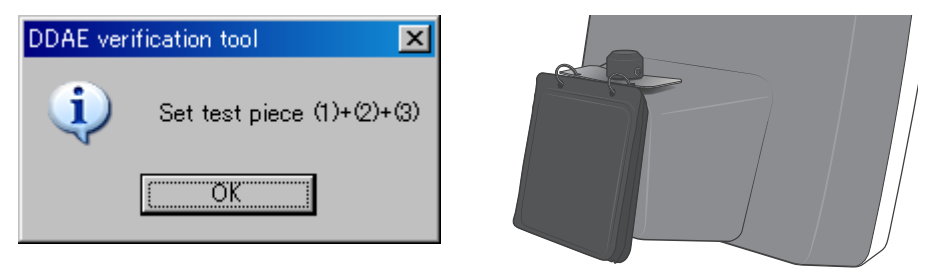

• Se viene visualizzata la seguente finestra di dialogo, disporre i campioni (1) e (2).

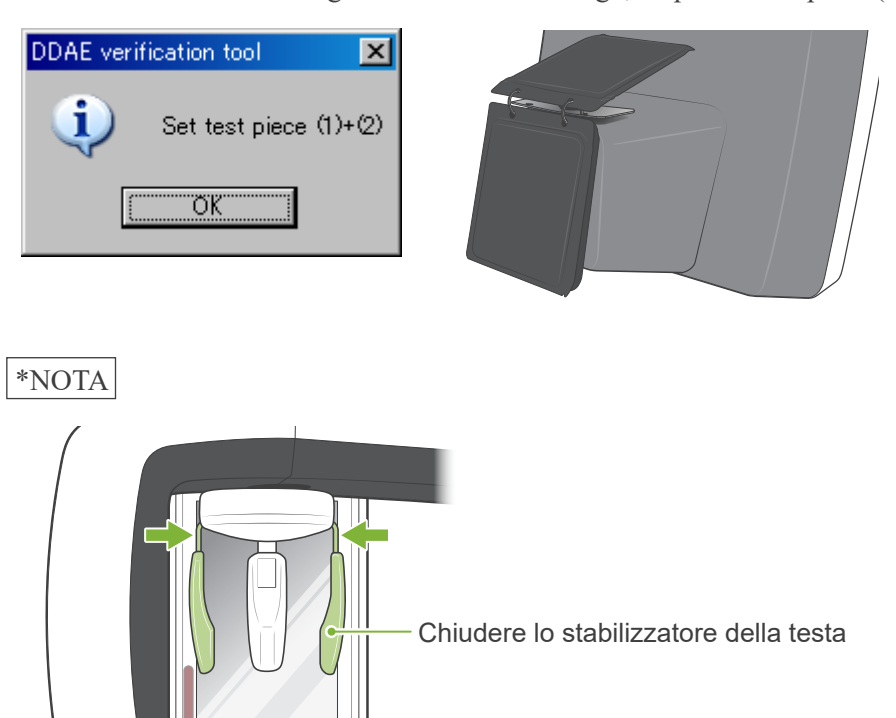

Rimuovere ilmorso e l'apposita asticella

- 2-3. Spiegazione del Programma di verifica
	- 2-3-1. Dxladj
	- 2-3-1-1. Avvio
		- 1. Uscire dall'applicazione database e avviare Dxladj.exe.
		- 2. File-->Cliccare su "X-ray apparatus Host name setting" (Impostazione nome host del dispositivo a raggi X)

Cambiare l'indirizzo IP inserendo il codice 192.168.240.17.

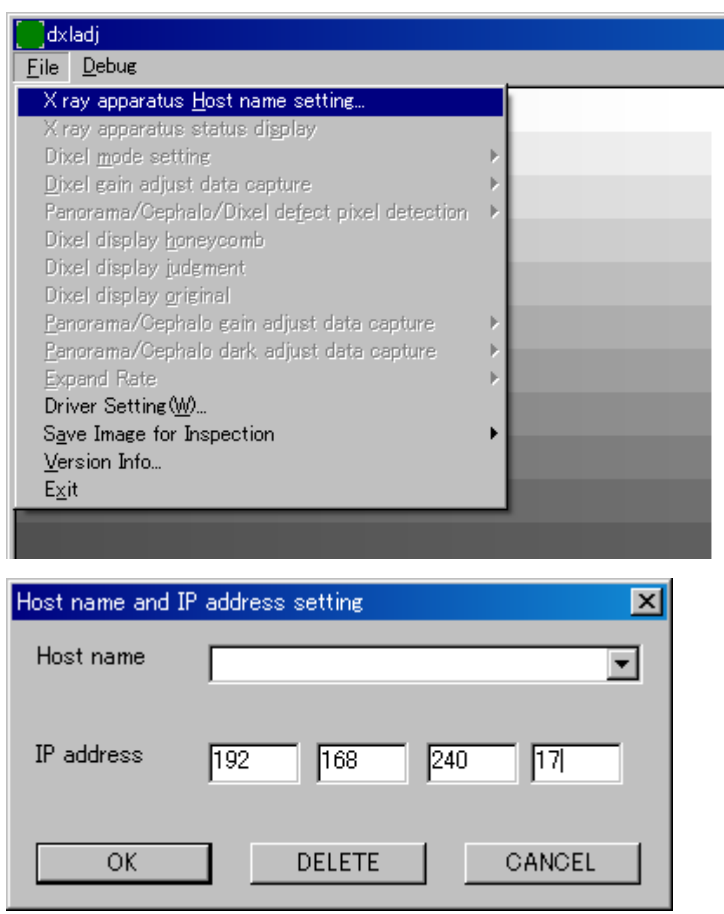

2-3-1-2. Acquisizione del "Panorama Image Average" (Media immagine panoramica)

A esposizione terminata, il "Panorama Image Average" viene visualizzato nella barra di stato.

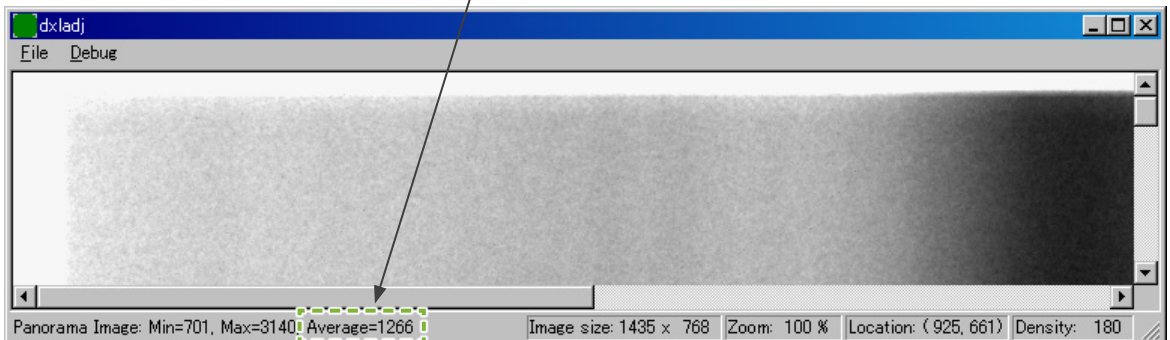

2-3-2. "DDAE\_Verification\_tool" (Strumento di verifica DDAE)

#### 2-3-2-1. Avvio

Fare doppio clic sul file "DDAE\_Verification\_tool.exe" sul CDROM.

#### 2-3-2-2. Spiegazione del riquadro

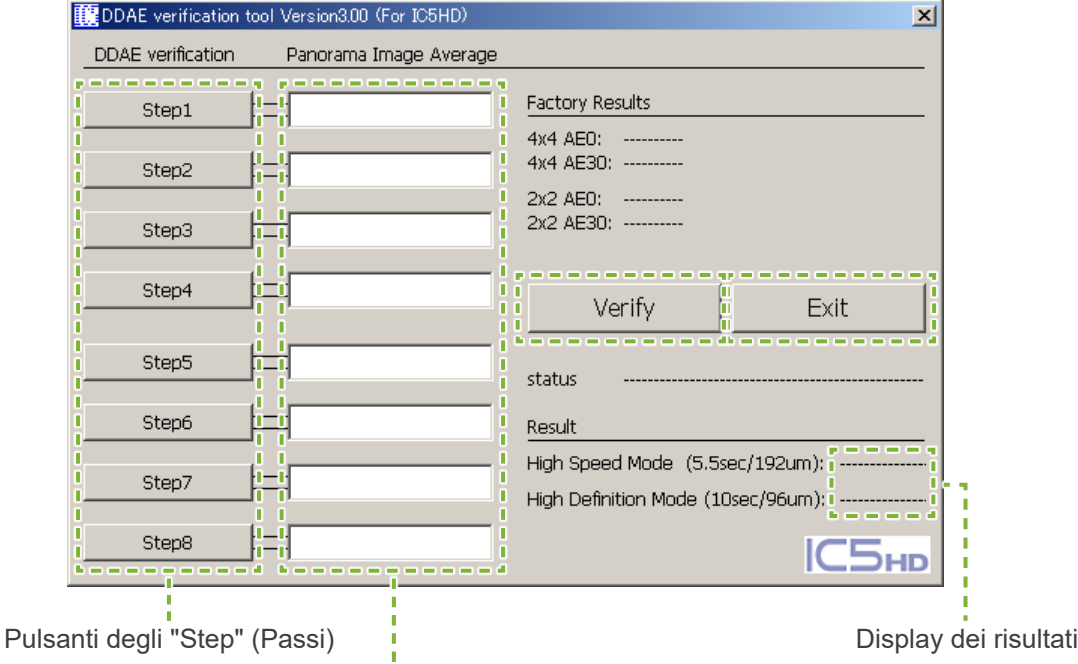

Caselle di input "Panorama Image Average" (Media immagine panoramica)

- •Caselle di input "Panorama Image Average" (Media immagine panoramica) A esposizione terminata, nelle caselle viene inserito il "Panorama Image Average" acquisito per il rispettivo Step.
- Pulsante "Verify" (Verifica) Esegue la verifica DDAE sulla base dei parametri inseriti.
- Pulsante "Exit" (Uscita applicazione) Chiude l'applicazione.
- Display dei risultati Visualizza i risultati della verifica DDAE

<sup>•</sup> Pulsanti degli "Step" (Passi) Impostano le modalità dell'apparecchio secondo lo Step selezionato.

## <span id="page-42-0"></span>**3. Procedura di verifica**

- (1) Uscire dall'applicazione database, quindi avviare il programma Dxladj e impostare il nome host.
- (2) Avviare il "DDAE Verification Tool" (Strumento di verifica DDAE).
- (3) Accendere l'unità Veraview IC5.
- (4) Non appena viene visualizzata l'icona della risoluzione sulla barra delle applicazioni, disporre il campione e avviare l'esposizione eseguendo gli Step dal n. 1 al n. 8. \* Icona di risoluzione: Г.
	- 1. Premere il pulsante "Step 1" (Passo 1).
	- 2. Disporre i campioni elencati nella casella di messaggio e cliccare su "OK".

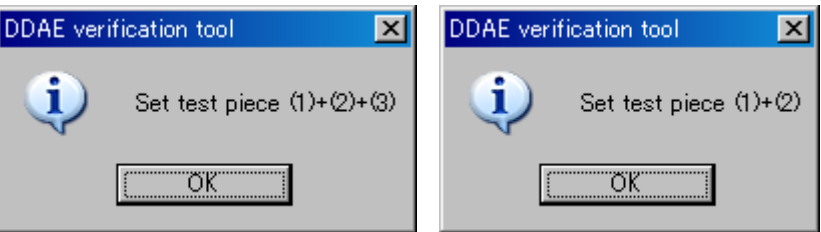

3. Se la modalità di esposizione è impostata correttamente, verrà visualizzato il seguente messaggio e verrà emesso un suono di conferma. Cliccare su "OK" per iniziare l'esposizione.

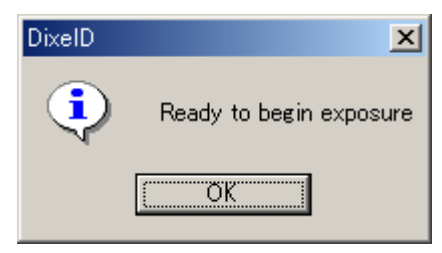

Dopo il trasferimento dell'immagine, inserire nella casella di input dello Step 1 il "Panorama Image Average" (Media immagine panoramica) visualizzato nella barra di stato.

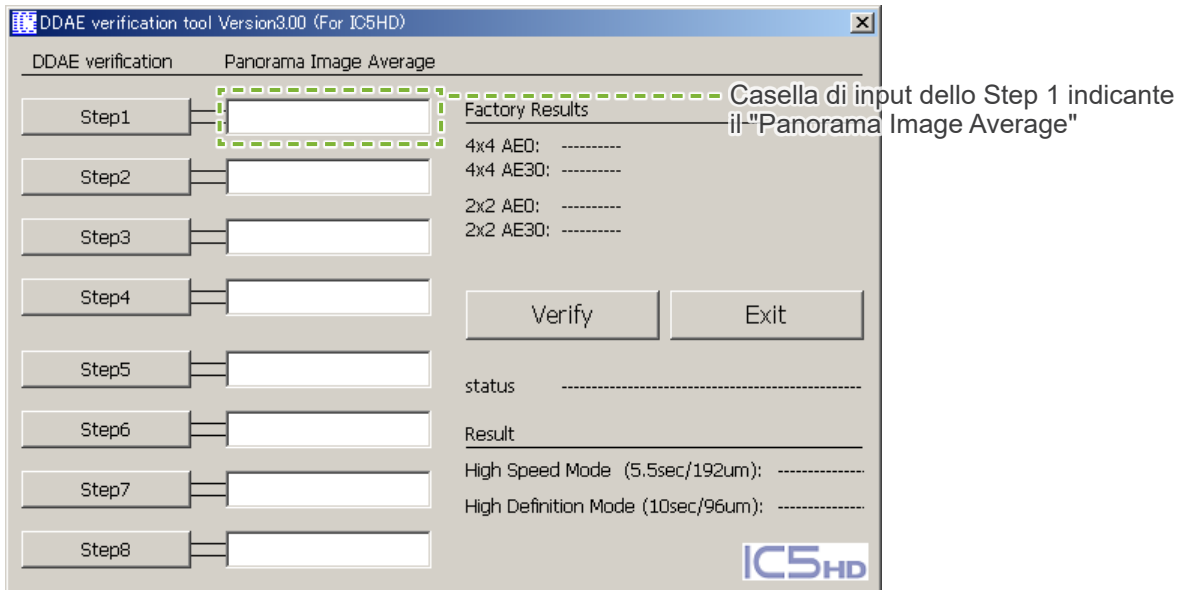

- 4. Eseguire gli Step dal n. 2 al n. 8 nello stesso modo come per lo Step n. 1, inserendo ogni volta il rispettivo valore "Panorama Image Average" (Media immagine panoramica).
- 5. erificare i risultati degli Step dal n. 1 al n. 8.

Cliccare sul pulsante "Verify" (Verifica) per vedere i risultati degli Step dal n. 1 al n. 8.

Visualizzare il risultato di ciascuna modalità di esposizione:

"High Speed Mode" (Modalità ad alta velocità – 192 um) e "High Definition Mode" (Modalità ad alta definizione – 96 um).

OK : Verifica DDAE avvenuta con successo.

Non riuscita : Verifica DDAE non riuscita.

- 6. Spegnere l'unità Veraview IC5.
- 7. Chiudere il "DDAE Verification Tool" (Strumento di verifica DDAE).
- 8. Chiudere Dxladj.

## <span id="page-44-0"></span>**4. Risoluzione dei problemi**

1. [Problema]

Verrà visualizzato il seguente messaggio di errore da Dxladj:

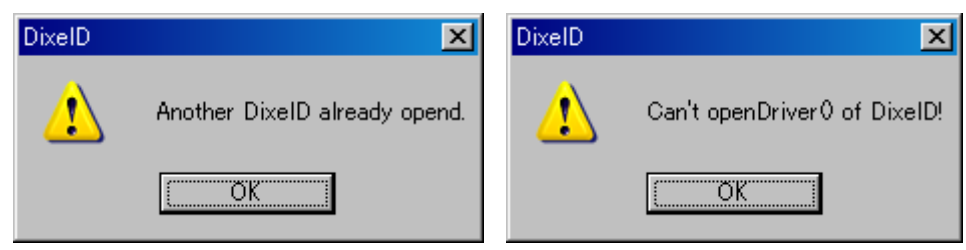

[Causa]

L'applicazione database e Dxladj sono in esecuzione nello stesso momento.

[Soluzione]

Chiudere l'applicazione database e riavviare Dxladj.

2. [Problema]

Verrà visualizzato il seguente messaggio di errore dal "DDAE Verification tool" (Strumento di verifica DDAE):

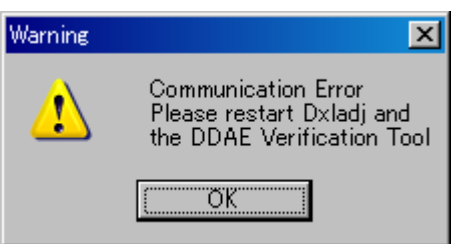

[Causa]

Il segnale di riconoscimento della comunicazione non è stato ricevuto dall'unità Veraview IC5.

[Soluzione]

Spegnere l'unità Veraview IC5, quindi chiudere Dxladj e il "DDAE Verification tool" (Strumento di verifica DDAE).

Ricominciare la procedura dallo Step n. 1.

3. [Problema]

Verrà visualizzato il seguente messaggio di errore dal "DDAE Verification tool" (Strumento di verifica DDAE):

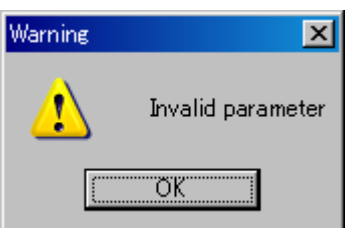

#### [Causa]

Nelle rispettive caselle di input "Panorama Image Average" (Media immagine panoramica) sono presenti dei caratteri non interi oppure la casella è stata lasciata in bianco.

#### [Soluzione]

Verificare che il valore corretto sia stato inserito nelle rispettive caselle "Panorama Image Average" (Media immagine panoramica).

## <span id="page-45-1"></span><span id="page-45-0"></span>**Specifiche tecniche**

### **Specifiche**

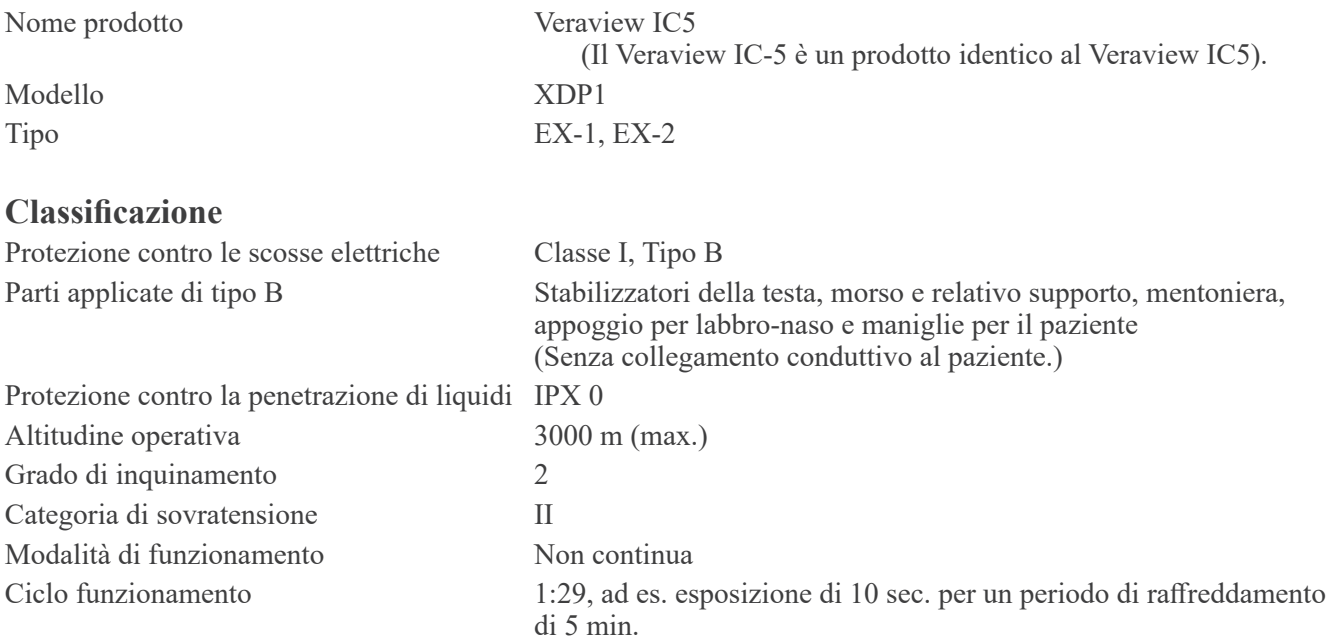

### **Metodi di disinfezione**

- Quando si effettua un cambio da un paziente a un altro, disinfettare le parti applicate di tipo B pulendole con etanolo (da 70% a 80% vol.).

Se non è possibile procurarsi etanolo (da 70% a 80% vol.), utilizzare uno dei disinfettanti di seguito elencati; non utilizzare nessun altro tipo di disinfettante.

- Disinfettante rapido FD 322 DÜRR DENTAL
- Disinfettante rapido FD 333 DÜRR DENTAL
- Cura e pulizia similpelle FD 360 DÜRR DENTAL
- Disinfezione rapida superfici delicate FD 366 DÜRR DENTAL
- Una volta al giorno pulire il pannello di comando con etanolo (da 70% a 80% vol.).
- Articolo monouso: protezione per morso.

#### **Destinazione d'uso**

Veraview IC5 è un'unità per radiologia odontoiatrica extraorale che viene usata per esami radiografici dentali e per la diagnostica dei denti, della mascella, della struttura orale e delle articolazioni temporo-mandibolari (ATM) tramite l'esposizione del recettore di immagine radiografica a radiazioni ionizzanti.

#### **Tubo radiogeno**

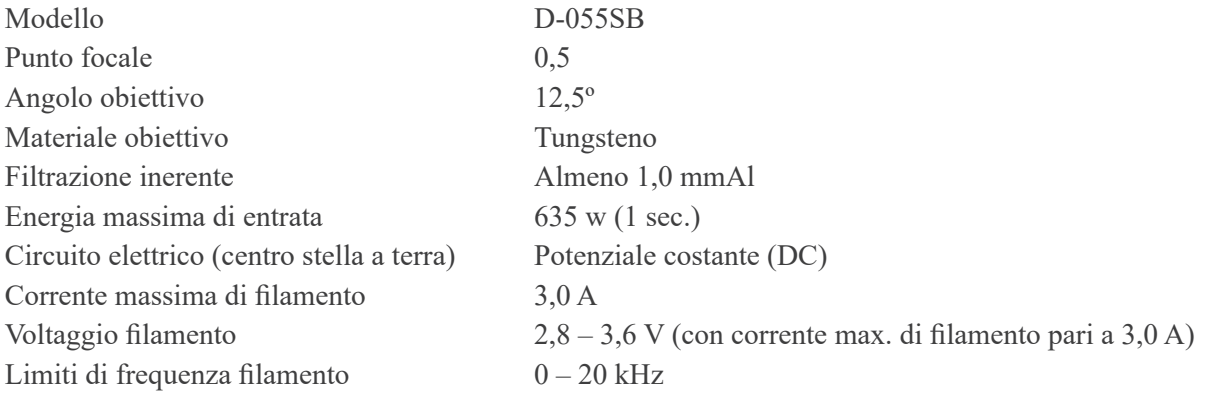

## **Generatore / alloggiamento della testata radiogena**

<span id="page-46-0"></span>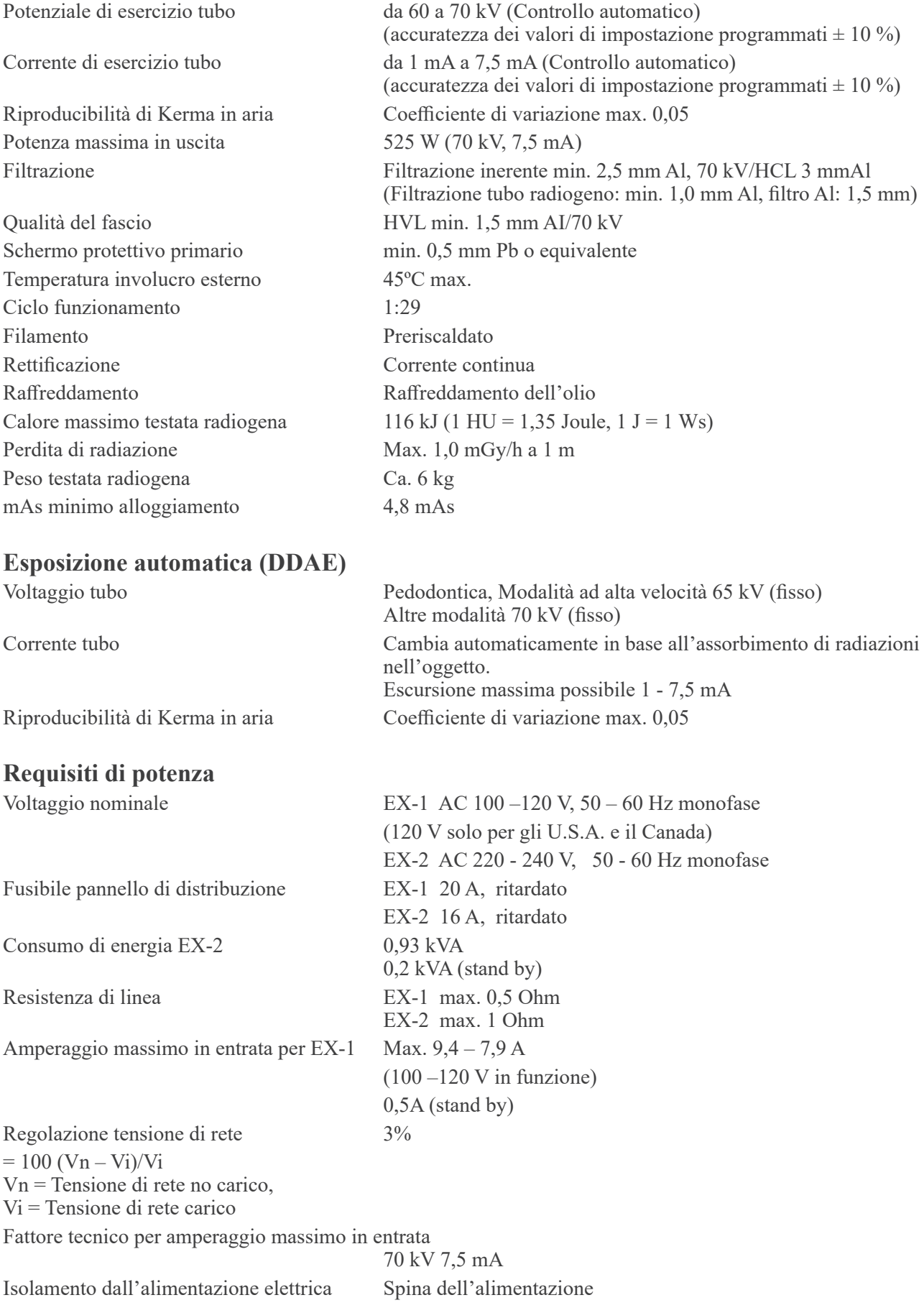

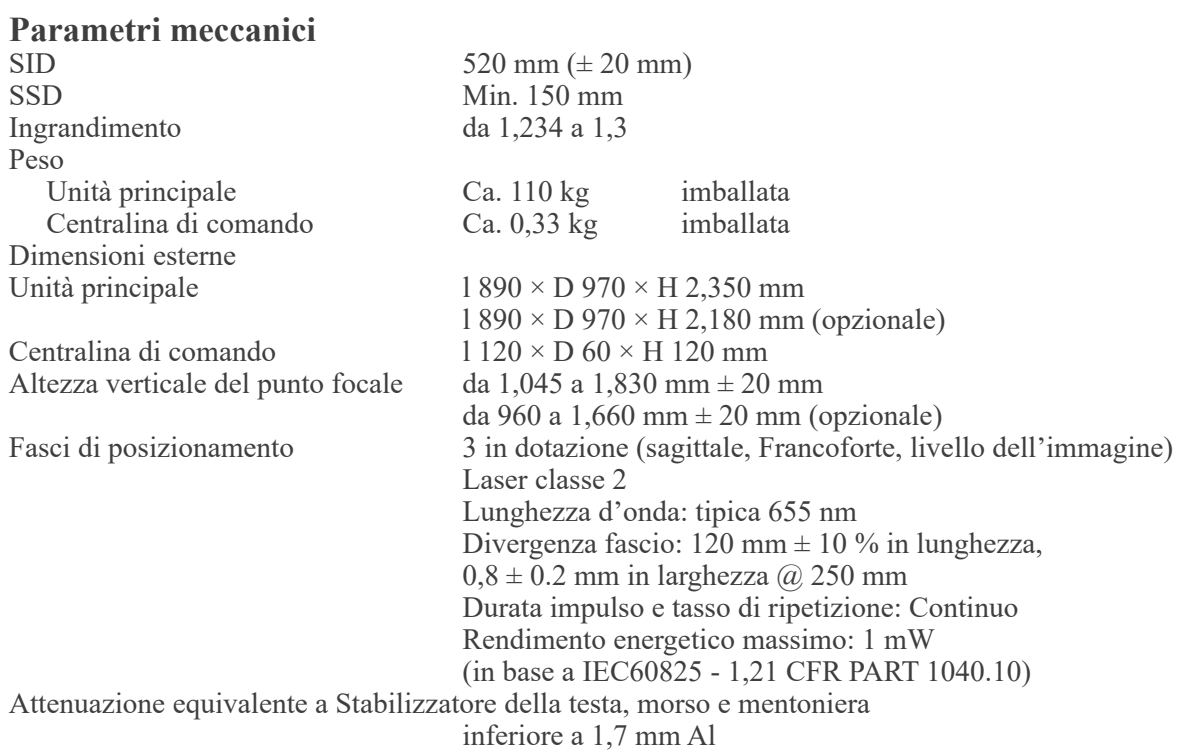

#### **Tempo di esposizione e accuratezza**

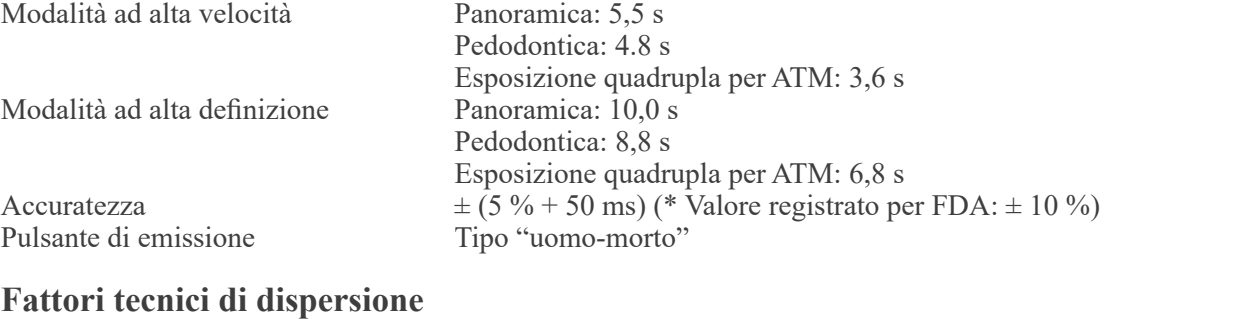

Panoramica  $\frac{1}{70 \text{ kV}$ , 900 mAs/h (70 kV, 7,5 mA, ciclo di funzionamento 1:29, ad es. esposizione di 5,5 s per un periodo di raffreddamento di 2 min 40 s)

#### **Basi di misura**

Valore kV: la radiazione effettiva è monitorata da un valutatore non invasivo della potenza di irradiazione. Il valore mA viene misurato mediante il monitoraggio della corrente nella linea di ritorno HT, che equivale alla corrente del tubo.

Tempo di esposizione: Il punto di partenza dell'esposizione ai raggi X è determinato nel momento in cui il valore kV raggiunge il 75% del suo valore medio. L'interruzione dell'esposizione è determinata nel momento in cui il valore kV scende del 75% rispetto al suo valore medio.

Istruzione test di voltaggio tubo radiogeno, corrente e tempo di esposizione: Modalità di esposizione (manuale) costante.

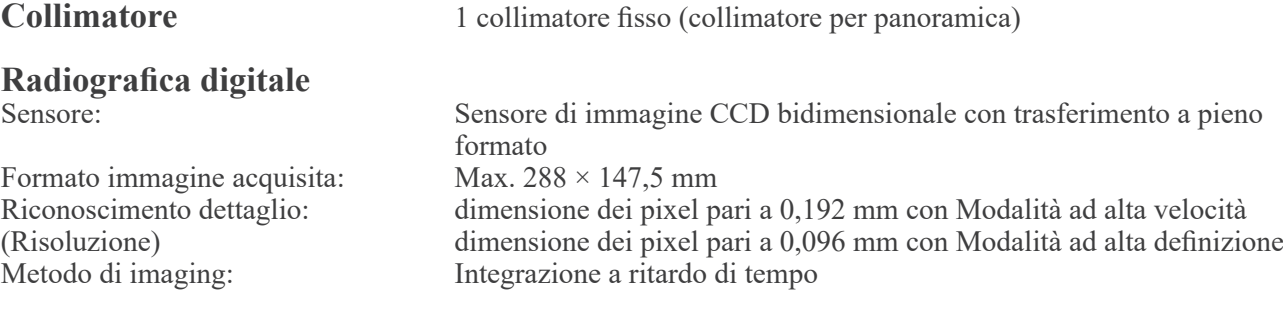

### **Qualità dell'immagine**

Risoluzione coppia di linee 2,5 LP/mm Risoluzione a basso contrasto Diametro 2,0 mm

### **Informazioni sulla dose di raggi X**

L'unità Veraview IC5 utilizza la modalità di esposizione automatica per somministrare al paziente una dose ottimale di raggi X.

Le seguenti informazioni sulle immagini vengono registrate per ciascuna esposizione.

- Prodotto dose area (DAP) (mGy \* cm2)
- Media voltaggio tubo (kV)
- Media corrente tubo (mA)

Consultare il manuale del software di applicazione in quanto le informazioni sulle immagini visualizzate differiscono a seconda del software di applicazione. Il prodotto dose - area (DAP) (mGy \* cm2) potrebbe non essere visualizzato a seconda del software di applicazione utilizzato. Il prodotto dose area visualizzato si riferisce al valore del voltaggio del tubo (kV)/della corrente del tubo (mA) per ciascuna esposizione. Il prodotto dose area visualizzato sul display si ottiene dalla moltiplicazione dell'estremità del kerma in aria per la superficie del campo di radiazione. I valori visualizzati sono standard e non costituiscono il prodotto dose area misurato per ciascuna esposizione. Il kerma in aria viene calcolato dividendo il prodotto dose area per la superficie del campo di radiazione di l: 6 mm x H: 143 mm. L'accuratezza del kerma in aria e del prodotto dose area non devono eccedere +/- 50%. Per monitorare e mantenere l'accuratezza del valore del prodotto dose area, il dosimetro deve essere calibrato in base all'energia appropriata.

Metodo utilizzato per stimare prodotto dose area:

Misurato con misuratore DAP (prodotto dose area). Il misuratore DAP è calibrato in base alla istruzioni fornite dal manuale di istruzioni allegato. Il misuratore DAP è fissato alla parte anteriore della testata radiogena per la panoramica. Fare attenzione a non farlo cadere e controllare che il relativo cablaggio sia instradato correttamente.

#### **Interfaccia**

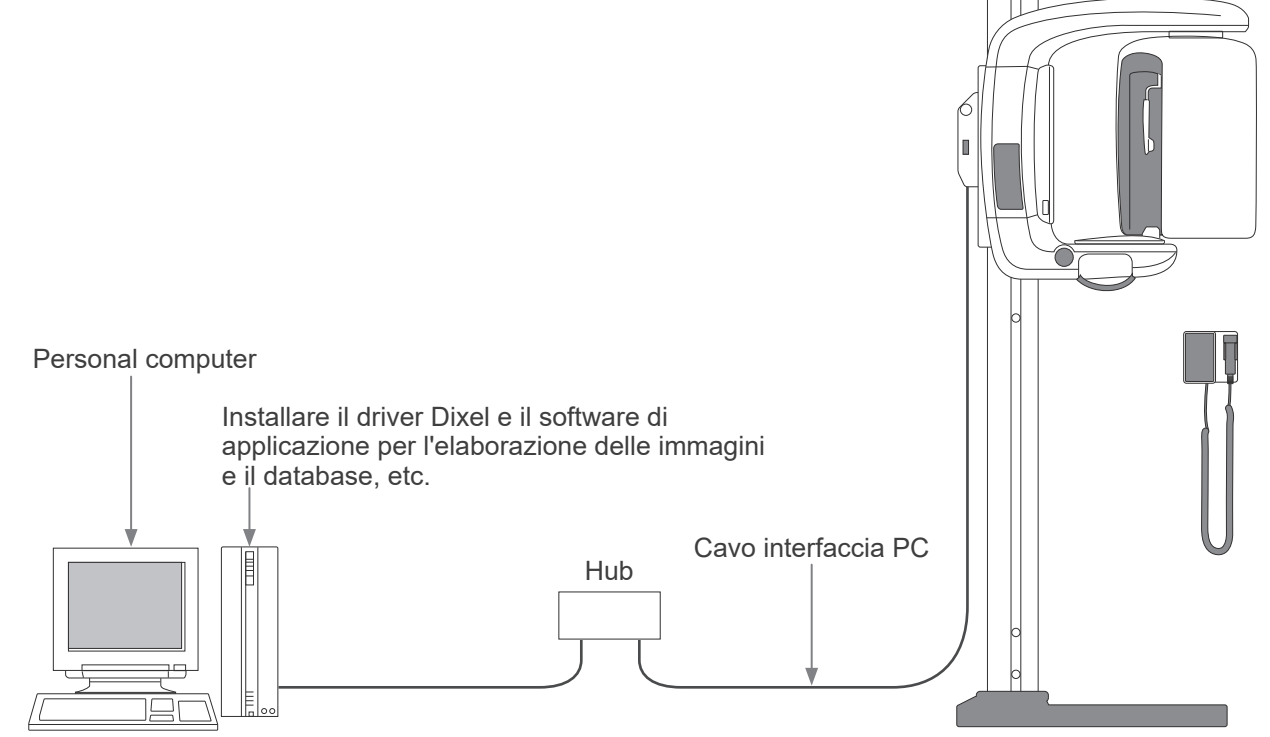

#### **Avviso SIP/SOP**

Collegamento cavo: Cavo a coppie twistate non schermato con connessioni a spina RJ-45, lunghezza max. 2 m.

### **Requisiti per computer e dispositivi periferici**

- 1. L'unità Veraviewepocs è stata collaudata e ritenuta conforme ai limiti per dispositivi medici stabiliti dalla direttiva IEC 60601-1-2:2014 in tema di interferenze elettromagnetiche. Questi standard sono concepiti per fornire una protezione ragionevole dalle interferenze dannose in un'installazione medica tipica. La presente apparecchiatura genera, utilizza e può irradiare energia in radiofrequenza e, se non installata ed utilizzata come specificato nelle istruzioni, può causare interferenze dannose ad altri dispositivi nelle vicinanze. Non è tuttavia garantito che un'interferenza non si verifichi in una particolare installazione. Qualora l'apparecchiatura generasse interferenze dannose ad altri dispositivi, cosa che può essere determinata spegnendo e riaccendendo l'apparecchiatura, si consiglia all'utente di provare a correggere tale interferenza applicando una delle seguenti misure:
	- Riorientare o sistemare in un luogo diverso il dispositivo ricevente.
	- Aumentare la distanza fra le apparecchiature.
	- Collegare l'apparecchiatura a una presa elettrica su un circuito diverso da quello dell'altro dispositivo col- legato/degli altri dispositivi collegati.
	- Rivolgersi alla sede J. MORITA più vicina, ai suoi rappresentanti o ai rivenditori per richiedere assistenza.
- 2. Le apparecchiature collegate a interfacce analogiche e digitali devono essere provviste di certificazione che ne attesti la conformità alle rispettive norme IEC (ad es. IEC 60950-1 per i sistemi di elaborazione dati e IEC 60601-1 per i dispositivi medici).

Chiunque colleghi altre apparecchiature alle porte di ingresso o uscita del segnale configura un sistema medico ed è pertanto responsabile della conformità dello stesso ai requisiti della norma IEC 60601-1. In caso di dubbi, rivolgersi alla sede J. MORITA più vicina, ai suoi rappresentanti o ai rivenditori per richiedere assistenza.

**\* Alcuni dei seguenti dispositivi possono causare qualche problema tecnico con l'unità Veraview IC5. Rivolgersi alla sede J. MORITA più vicina per scegliere correttamente l'attrezzatura e le connessioni.**

# AATTENZIONE

*I presenti dispositivi non possono essere posizionati all'interno dell'area di protezione dai raggi X (si veda pag. 4) o nelle vicinanze del paziente, fatta eccezione per l'HUB se è conforme ai requisiti della norma IEC60950-1 e se la corrente di dispersione dell'alloggiamento è conforme ai requisiti della norma IEC 60601-1.*

\* Come area di vicinanza al paziente viene considerata qualsiasi area in cui può verificarsi il contatto intenzionale o non intenzionale tra un paziente o l'assistente del paziente e i suddetti dispositivi, oppure tra un paziente o l'assistente del paziente e altre persone che entrano in contatto con i suddetti dispositivi. Questa area si estende 1,83 m oltre il perimetro del banco (tavolo di esame radiologico, poltrona odontoiatrica, cabina di trattamento, e simili) nella posizione cui è destinata, e verticalmente 2,29 m dal pavimento.

## **AAVVERTENZA**

- *• Collegare soltanto elementi che siano stati specificati come parte di un sistema medicale elettrico o come compatibili con un sistema medicale elettrico.*
- *• Non utilizzare né prolunghe a presa multipla né cavi di prolunga per l'alimentazione elettrica del sistema.*
- \* I computer o qualsiasi altro dispositivo esterno devono essere collegati in conformità con lo standard IEC 60601-1.
- \* I computer o qualsiasi altro dispositivo esterno devono essere puliti in conformità con le istruzioni del produttore.
- \* I computer o qualsiasi altro dispositivo esterno devono essere trasportati, stoccati e messi in funzione in conformità con le istruzioni del produttore.

#### **Altri requisiti di sistema**

Hardware Personal computer con sistema operativo Windows (requisiti minimi) Sistema operativo: Microsoft Windows 2000 con Service Pack o più recente. CPU: Intel Pentium IV 1.7GHz o superiore, o compatibile. Memoria: RAM 512MB HDD: È raccomandato un HDD da 20GB o superiore. Scheda video: Scheda di acquisizione video Risoluzione di 1024 × 768 e profondità di colore a 24bit Protocollo di rete: TCP/IP con indirizzo IP statico. Scheda di interfaccia di rete: Scheda di interfaccia di rete Ethernet 10BASE-T d'impiego universale Porta occupata: 69/udp, 2102/tcp, 2102/tcp Altri: Scheda di rete, lettore CD-ROM Display: 17 pollici TFT LCD 16 milioni di colori  $1024 \times 768$  o migliore Norma: IEC60950-1 oppure IEC60601-1 Normativa sulle EMD Norma in conformità con il marchio UL (applicabile agli U.S.A.) Norma in conformità con il marchio C-UL (applicabile al Canada) Normative locali **HUB** 10 Base-T, 100 Base-TX Norma: IEC60950-1 se non usato nelle vicinanze del paziente IEC60601-1 oppure IEC60950-1 con corrente di dispersione dell'alloggiamento la corrente di dispersione dell'alloggiamento è conforme a IEC 60601-1. Normativa sulle EMD Norma in conformità con il marchio UL (applicabile agli U.S.A.) Norma in conformità con il marchio C-UL (applicabile al Canada) Normative locali HUB raccomandato, ad es. Produttore: Bay Networks Tipo: Bay Stack 350T Dispositivo di archiviazione Salvataggio sicuro dei dati del paziente. Lettore MO o CD-R raccomandato. Norma: IEC60950-1 se non usato nelle vicinanze del paziente Normativa sulle EMD Norma in conformità con il marchio UL (applicabile agli U.S.A.) Norma in conformità con il marchio C-UL (applicabile al Canada) Normative locali Altri apparecchi connessi al PC Norma: IEC60950-1 se non usato nelle vicinanze del paziente Normativa sulle EMD Norma in conformità con il marchio UL (applicabile agli U.S.A.) Norma in conformità con il marchio C-UL (applicabile al Canada) Normative locali Softwaredi applicazione Il software di applicazione per l'elaborazione di immagini o dei data base è fornito in dotazione da J. MORITA. Deve essere usato in accordo ai suddetti requisiti per computer con sistema operativo Windows. Conforme alla Direttiva Europea 93/42/CEE (nell'UE), alla norma IEC62304 e 21 CFR (negli U.S.A.), e alle normative riguardanti i dispositivi medici (in Canada). Se si utilizza un altro software di applicazione, questo deve essere conforme ai requisiti delle suddette normative e norme e deve essere compatibile con il driver Dixel fornito da J. MORITA MFG. CORP. Rivolgersi alla sede J. MORITA più vicina per ricevere informazioni sull'interfaccia appropriata.

### **Dati ambientali**

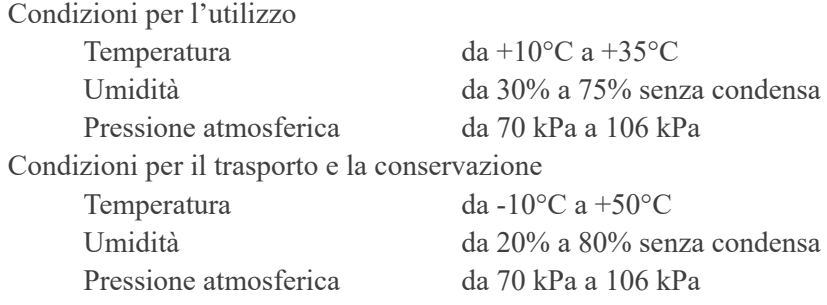

### **Lingua originale** Inglese

### **Smaltimento**

L'imballo deve essere riciclato. I componenti in metallo dell'attrezzatura vengono smaltiti come rottame metallico. I materiali sintetici, i componenti elettrici e le schede a circuito stampato devono essere smaltiti come rottame elettrico. I materiali devono essere smaltiti nel rispetto delle disposizioni legali nazionali corrispondenti. A questo proposito, consultare società di smaltimento specializzate. Informarsi presso le amministrazioni locali cittadine/municipali sulle aziende di smaltimento locali.

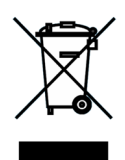

Questo simbolo indica che i rifiuti derivanti da apparecchi elettronici ed elettrici non devono essere smaltiti in discariche municipali indifferenziate e devono essere raccolti separatamente. Per maggiori informazioni contattare il rivenditore locale o J. MORITA OFFICE.

## <span id="page-52-0"></span>**Simboli e marcature**

\* Alcuni simboli potrebbero non essere utilizzati.

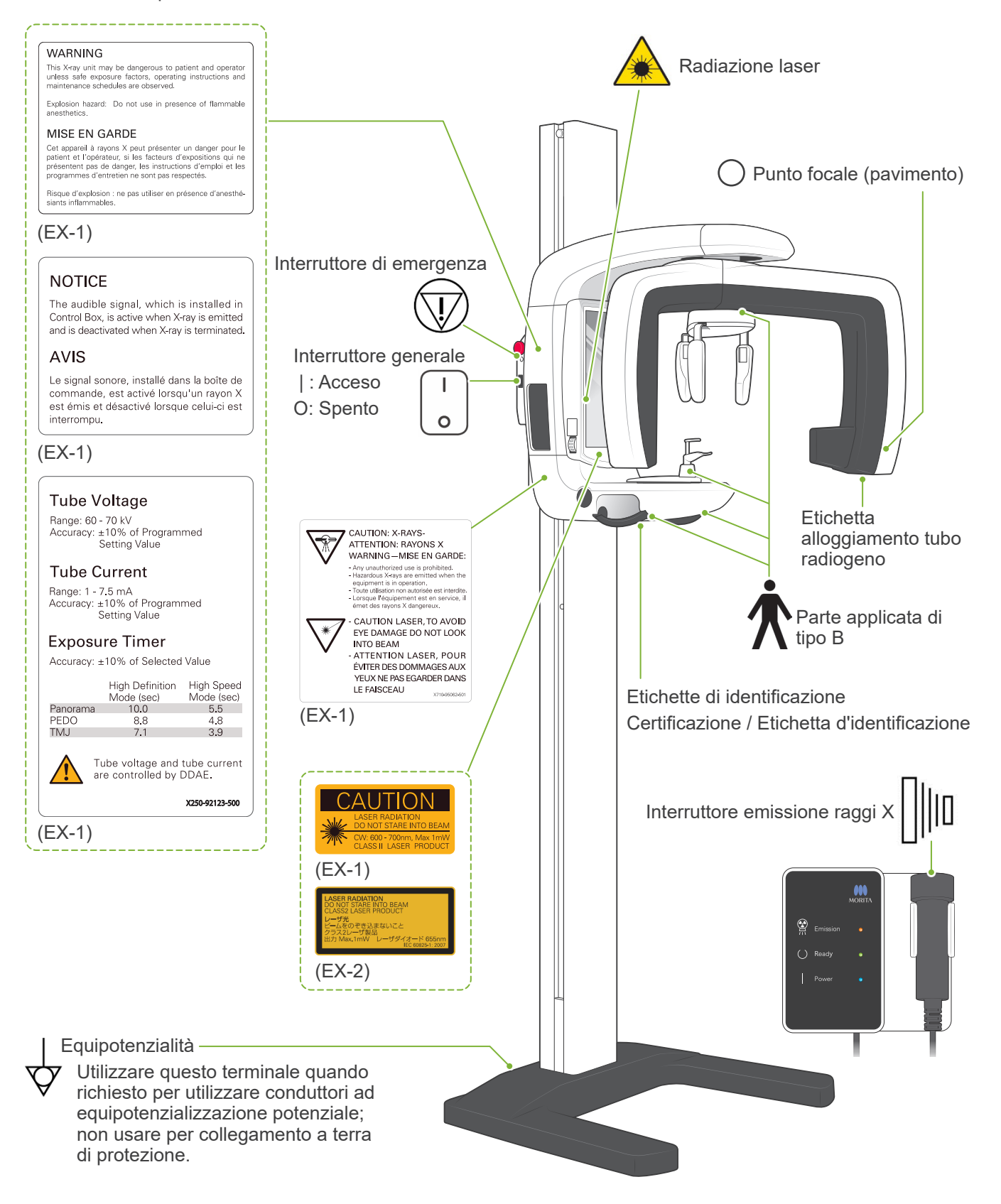

### (EX-1) (EX-1) utilizzare in presenza di sostanze

52

#### .<br>Risque d'explosion : ne pas utiliser en présence d'anesthé<br>siants inflammables.

**CAUTION** 

(EX-1)

 $\overline{\widehat{\mathbb{V}}}$ 

 $\frac{1}{2}$ 

Panorama PEDO<br>TMJ

**Tube Voltage** 

**Tube Current** 

**Exposure Timer** Accuracy: ±10% of Selected Value

Range: 60 - 70 kV<br>Accuracy: ±10% of Programmed<br>Setting Value

Range: 1 - 7.5 mA<br>Accuracy: ±10% of Programmed<br>Setting Value

8.8

 $7.1$ 

CAUTION: X-RAYS-

**INTO REAM** 

AND HOW A THAT STATES AND ATTENTION: RAYONS X - Any unauthorized use is prohibited.<br>- Hazardous X-rays are emitted when the<br>equipment is in operation.<br>- Toute utilsation non autorisée est interdite.<br>- Lorsque l'équipiement est en service, il<br>- émet des rayons X danger

- CAUTION LASER, TO AVOID<br>EYE DAMAGE DO NOT LOOK

High Definition High Speed<br>Mode (sec) Mode (sec)<br>10.0 5.5

Tube voltage and tube current<br>are controlled by DDAE.

4.8

Y250-02123-500

 $3.9$ 

(EX-1)

(EX-1) NON FISSARE DIRETTAMENTE (EX-2)

CW: 600-700 nm, Max 1 mW PRODOTTO LASER CLASSE II

> VOLTAGGIO TUBO PORTATA: 60-70 kV

CORRENTE TUBO INTERVALO: 1–7,5 mA

DDAE.

TIEMPO DE EXPOSICIÓN

ATTENZIONE: RAGGI X AVVERTENZA:

- È vietato qualsiasi utilizzo non autorizzato.

FISSARE DIRETTAMENTE IL FASCIO

ACCURATEZZA: +-10% dei valori di impostazione programmati

**NOTICE** 

**AVIS** 

interrompu.

The audible signal, which is installed in Control Box, is active when X-ray is emitted<br>and is deactivated when X-ray is terminated.

Le signal sonore linstallé dans la boîte de commande, est activé lorsqu'un rayon X

est émis et désactivé lorsque celui-ci est

Modalità ad alta definizione (sec.)

Il voltaggio del tubo e la corrente del tubo sono controllati tramite verifica

- Quando l'apparecchio è in funzione vengono emessi raggi X pericolosi.

ATTENZIONE AL LASER, PER EVITARE DANNI AGLI OCCHI, NON

Panoramica 10.0 5.5 Pedodontica  $\begin{array}{|c|c|c|c|c|}\n\hline\n\text{Pedodontica} & \text{3.8} & \text{4.8} \\
\hline\n\text{ATM} & \text{7.1} & \text{3.8}\n\end{array}$ ATM 7.1 3.8

PRECISIÓN: ±10 % del valor del ajuste programado

ACCURATEZZA: +-10% del valore selezionato

ATTENZIONE RADIAZIONE LASER

anestetiche

AVVERTENZA

Questa unità radiologica può costituire un pericolo per il paziente e l'operatore stesso se non si osservano i fattori di esposizione sicura, le istruzioni d'uso e i piani di manutenzione.

Pericolo di esplosione: Non

IL FASCIO

**NOTA** 

Il segnale acustico, che è installato nella centralina di comando, viene attivato durante l'emissione dei raggi X e disattivato non appena l'emissione è terminata.

RADIAZIONE LASER

IL FASCIO

Modalità ad alta velocità (sec.)

NON FISSARE DIRETTAMENTE

PRODOTTO LASER CLASSE 2 max. 1 Mw 655 nm

**VIARTIVITY CONSUMITY**<br>This X-ray unit may be dangerous to patient and operator<br>unless safe exposure factors, operating instructions and<br>maintenance schedules are observed.

Explosion hazard: Do not use in presence of flammable

Cet appareil à rayons X peut présenter un danger pour le patient et l'opérateur, si les facteurs d'expositions qui ne présentent pas de danger, les instructions d'emploi et les<br>présentent pas de danger, les instructions d'

MISE EN GARDE

**WARNING** 

### **Confezione**

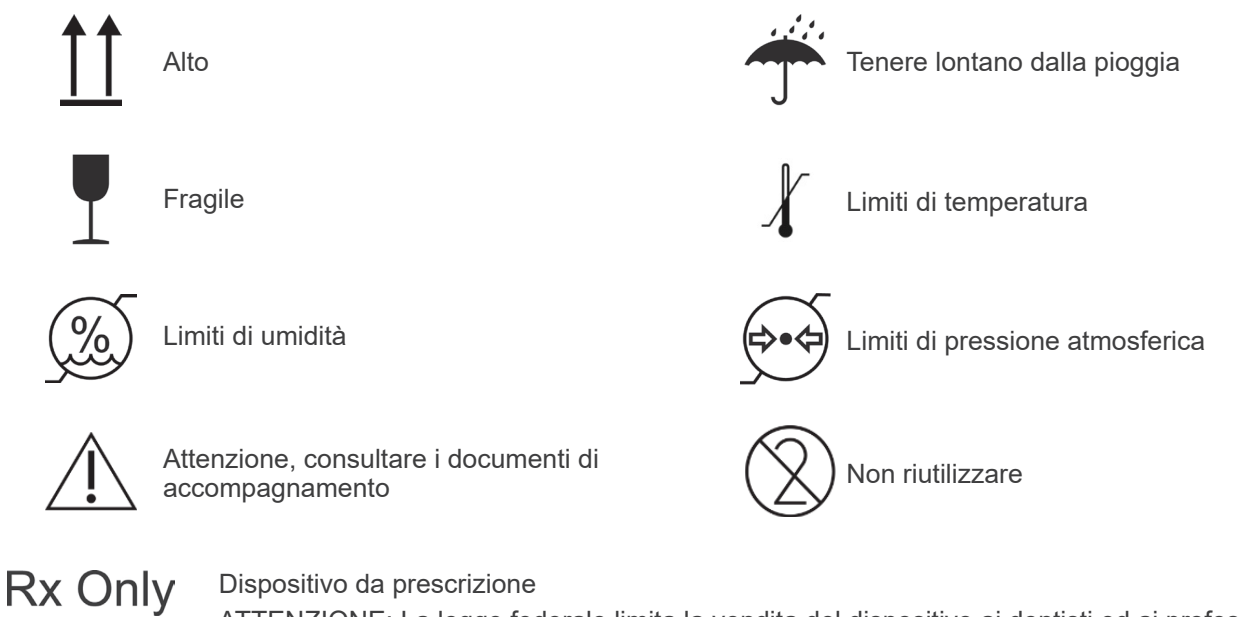

ATTENZIONE: La legge federale limita la vendita del dispositivo ai dentisti ed ai professionisti sanitari autorizzati. (Valido solo per gli U.S.A.)

**Etichetta della potenza nominale, etichetta dell'alloggiamento tubo radiogeno e istruzioni per l'uso**

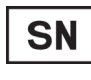

Numero di serie

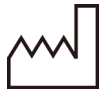

Data di produzione

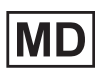

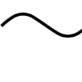

Corrente alternata

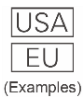

Paese o regione (Nomi Paese: Conformità con i codici alpha-3 ISO 3166-1)

La descrizione annotata accanto al codice è un'indicazione conforme alle normative valida soltanto per il Paese o regione pertinenti.

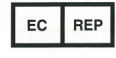

Rappresentante UE autorizzato in conformità con la Direttiva europea 93/42/CEE (Valido solo per la UE)

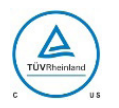

Marchio di certificazione cTUVus (Valido solo per gli U.S.A. e il Canada)

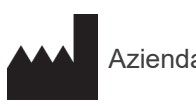

Azienda costruttrice

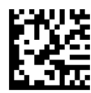

GS1 DataMatrix

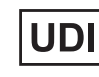

Dispositivo medico **Contraction del Contraction Codice identificativo univoco del** dispositivo

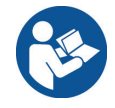

Fare riferimento alle istruzioni d'uso

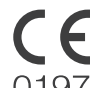

Marcatura CE (0197) (Valido solo per la UE) Conforme alla Direttiva Europea 93/42/CEE.

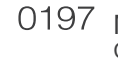

Marcatura CE (Valido solo per la UE) Conforme alla direttiva europea 2011/65/EU.

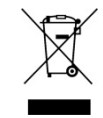

Marcatura delle apparecchiature elettriche in conformità con la Direttiva europea 2012/19/EU (WEEE) (Valido solo per la UE)

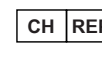

**CH REP** Rappresentante autorizzato per la Svizzera

### **Elementi indicati su etichetta della potenza nominale e etichetta alloggiamento tubo radiogeno**

\* Per ulteriori informazioni, consultare le "[Specifiche tecniche"](#page-45-1) (pag. [44](#page-45-1)).

\* Alcuni simboli descritti nella pagina precedente potrebbero essere inclusi.

#### **Etichette di identificazione**

**Model**: Modello del sistema radiografico **Type**: Tipo **Input**: Tensione nominale di ingresso, frequenza e potenza in funzionamento **Standby**: Potenza di ingresso in standby **Duty Cycle**: Ciclo di funzionamento del sistema radiografico **Codice 2D in basso a destra**: Codice etichetta

#### **Etichetta alloggiamento tubo radiogeno**

**MODEL**: Modello di assemblaggio alloggiamento del tubo **HEAD NO.**: Numero di serie assemblaggio alloggiamento del tubo **DATE OF MFG.**: Data di produzione **TOTAL FILTRATION**: Filtrazione inerente min. **RATING**: Potenza nominale di assemblaggio alloggiamento del tubo **TUBE MODEL**: Modello del tubo radiogeno **TUBE ANODE NO.**: Numero di serie del tubo radiogeno **MFD. BY**: Produttore del tubo radiogeno **EFFECTIVE FOCAL SPOT**: Valore nominale punto focale

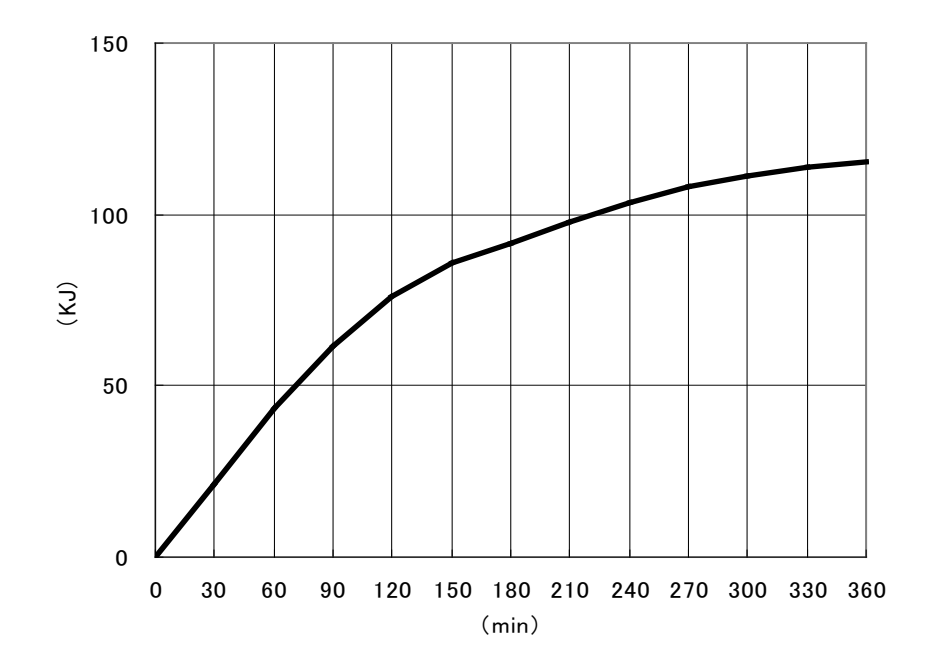

<span id="page-56-0"></span>**Curva di riscaldamento alloggiamento tubo radiogeno**

**Curva di raffreddamento alloggiamento tubo radiogeno**

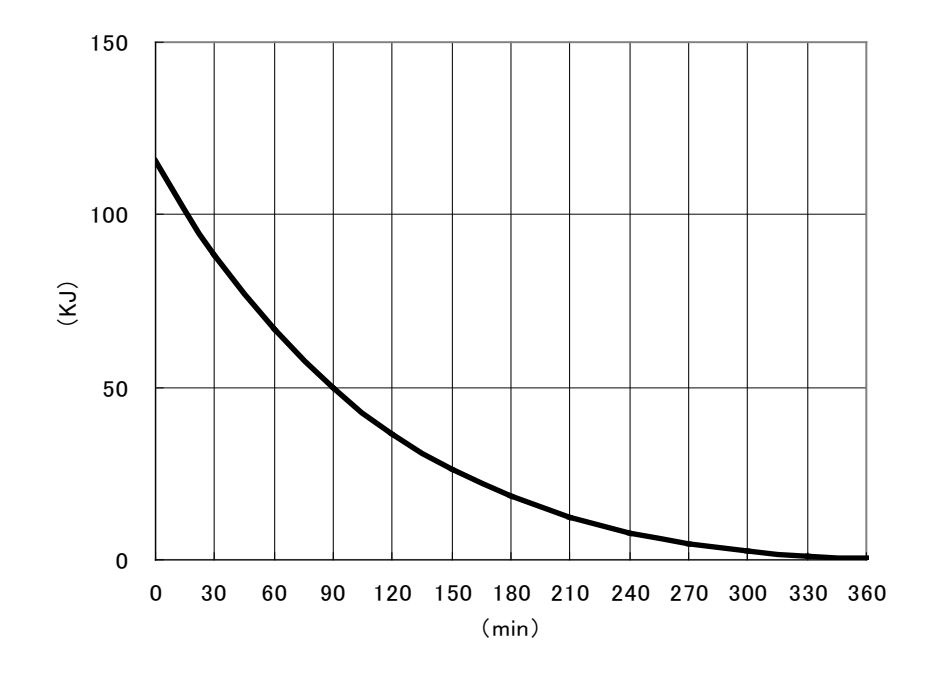

# <span id="page-57-0"></span>**Diagramma di carico tubo**

## Diagrammi di carico massimo

(valori massimi assoluti)

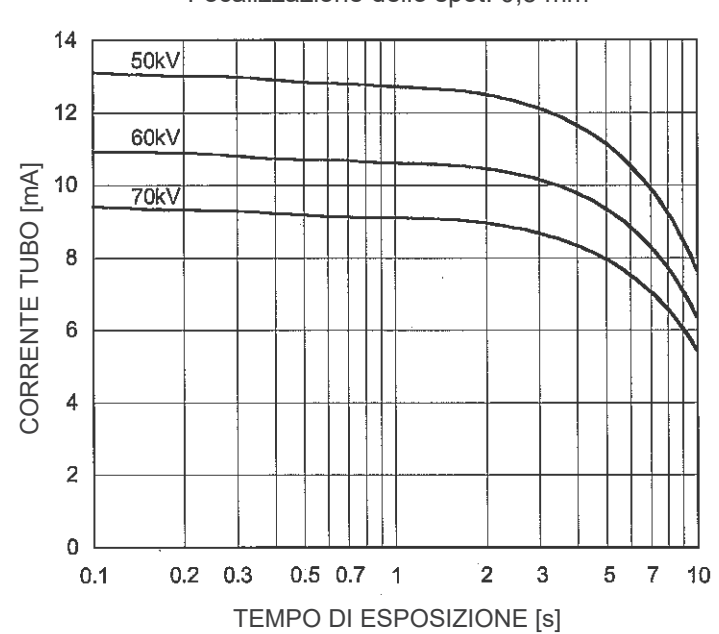

Focalizzazione dello spot: 0,5 mm

Caratteristiche termiche anodo

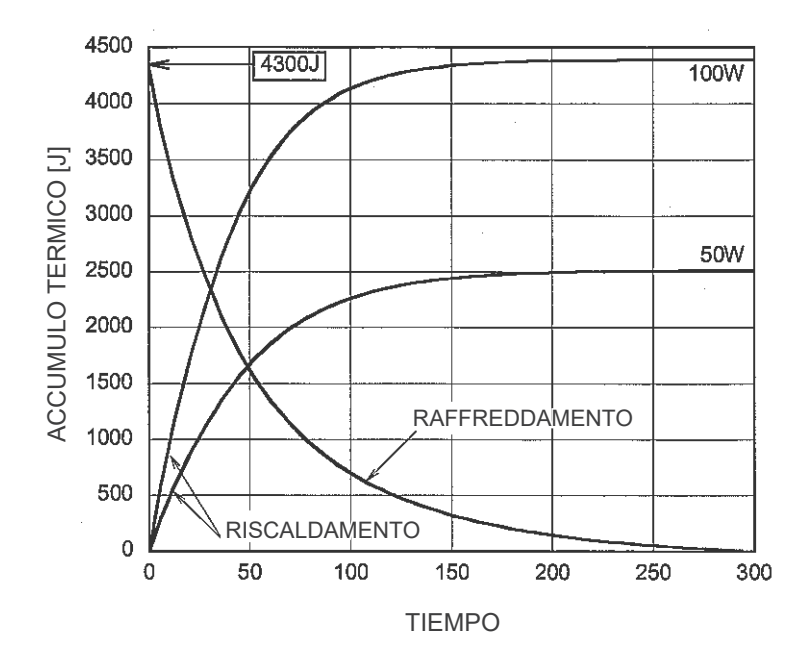

<span id="page-58-0"></span>**Rapporto del punto focale, del fascio a raggi X e del recettore di immagine**

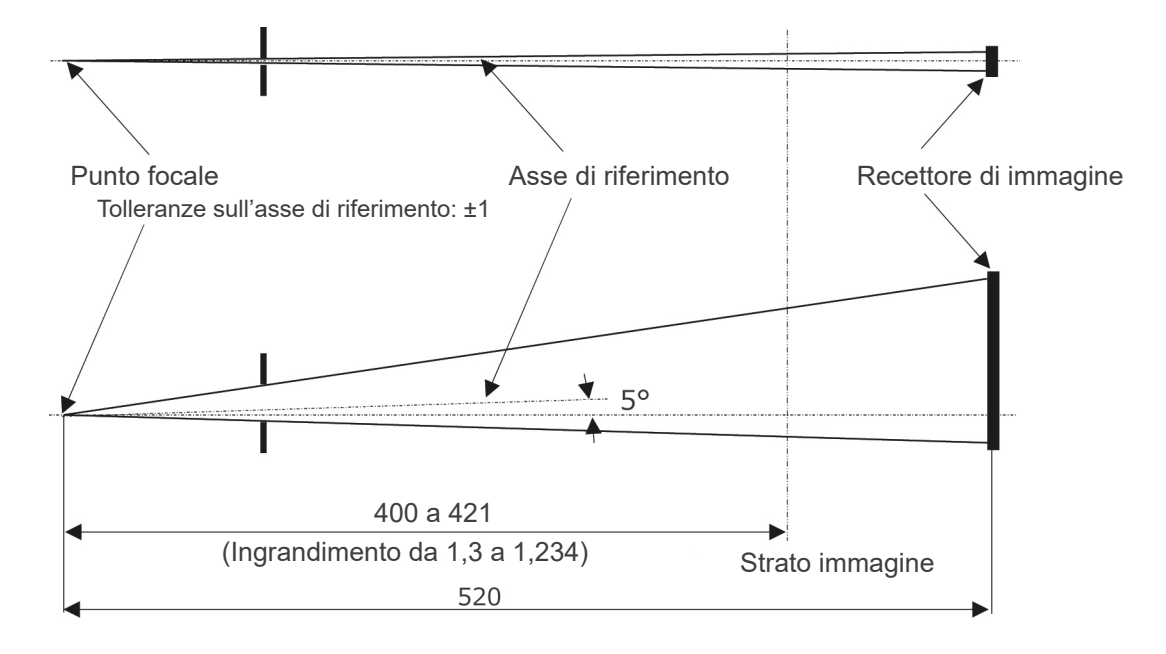

Unità: mm

## <span id="page-59-0"></span>**Interferenze elettromagnetiche (EMD)**

Il prodotto Veraview IC5 (nel prosieguo "il presente dispositivo") è conforme alla direttiva IEC 60601-1-2:2014 Ed.4.0, ossia allo standard internazionale pertinente per le interferenze elettromagnetiche (EMD). Nella sezione seguente riportiamo le "Linee guida e Dichiarazione del produttore" richieste dalla direttiva IEC 60601-1-2:2014 Ed. 4.0, lo standard internazionale pertinente in materia di interferenze elettromagnetiche.

Il presente dispositivo è un prodotto di Gruppo 1, Classe B, in conformità con EN 55011 (CISPR 11).

Ciò significa che il presente dispositivo non genera e/o utilizza energia in radiofrequenza a livello internazionale, sotto forma di radiazione elettromagnetica, accoppiamento capacitivo e/o induttivo, per il trattamento di materiale o a scopo di analisi/ispezione ed è adatto all'utilizzo in impianti domestici e impianti direttamente collegati a una rete di alimentazione a bassa tensione che alimenti edifici adibiti a uso domestico.

#### **Linee guida e dichiarazione del produttore – Emissioni elettromagnetiche**

Il presente dispositivo è realizzato per l'uso negli ambienti elettromagnetici specificati qui di seguito. Il cliente o utente del presente dispositivo deve accertarsi che l'utilizzo avvenga in questi tipi di ambiente.

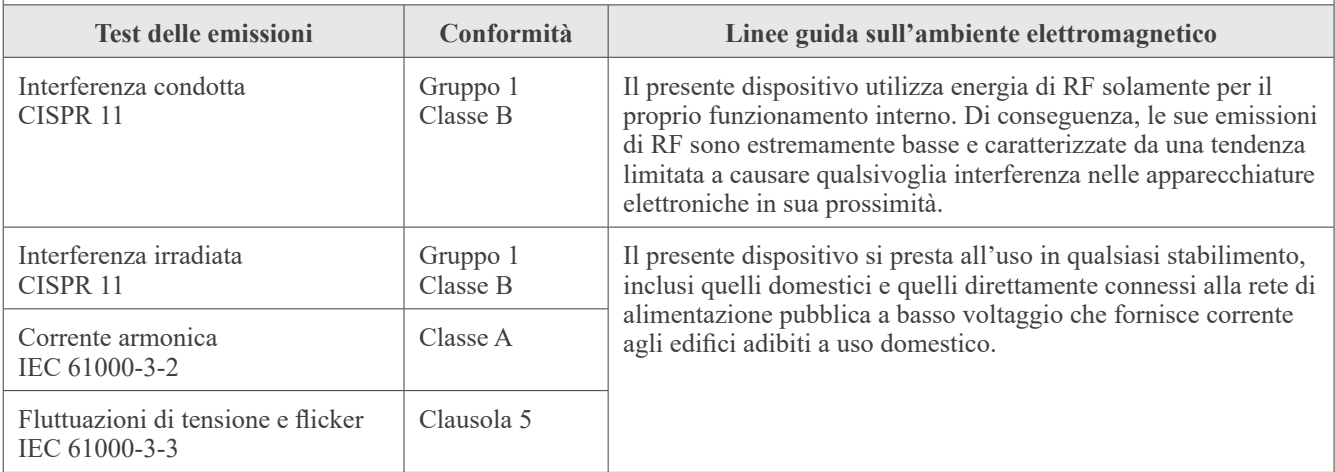

## **ANVERTENZA**

- *• L'ambiente di utilizzo del presente dispositivo sono le strutture sanitarie professionali.*
- *• Il presente dispositivo prevede precauzioni speciali relative all'EMD e deve essere installato e messo in servizio secondo le informazioni relative all'EMD fornite nei DOCUMENTI DI ACCOMPAGNAMENTO.*
- L'uso di componenti diversi da quelli in dotazione o specificati da J. MORITA MFG. CORP. può determinare *un aumento delle emissioni elettromagnetiche o una riduzione dell'immunità elettromagnetica del presente dispositivo e di conseguenza un funzionamento improprio.*
- *• Il presente dispositivo non deve essere utilizzato, per quanto possibile, vicino o sopra ad altri. Nei casi in cui sia necessario utilizzarlo vicino o sopra ad altri, impiegarlo dopo aver osservato il corretto funzionamento del presente apparecchio e degli altri apparecchi.*
- *• I dispositivi portatili e mobili di comunicazione RF (comprese periferiche come cavi di antenne e antenne esterne) devono essere utilizzati a una distanza di almeno 30 cm rispetto a qualsiasi componente del dispositivo XDP1, ivi compresi i cavi specificati dal produttore.*

### **Linee guida e dichiarazione del produttore – Immunità elettromagnetica**

Il presente dispositivo è realizzato per l'uso negli ambienti elettromagnetici specificati qui di seguito. Il cliente o utente del presente dispositivo deve accertarsi che l'utilizzo avvenga in questi tipi di ambiente.

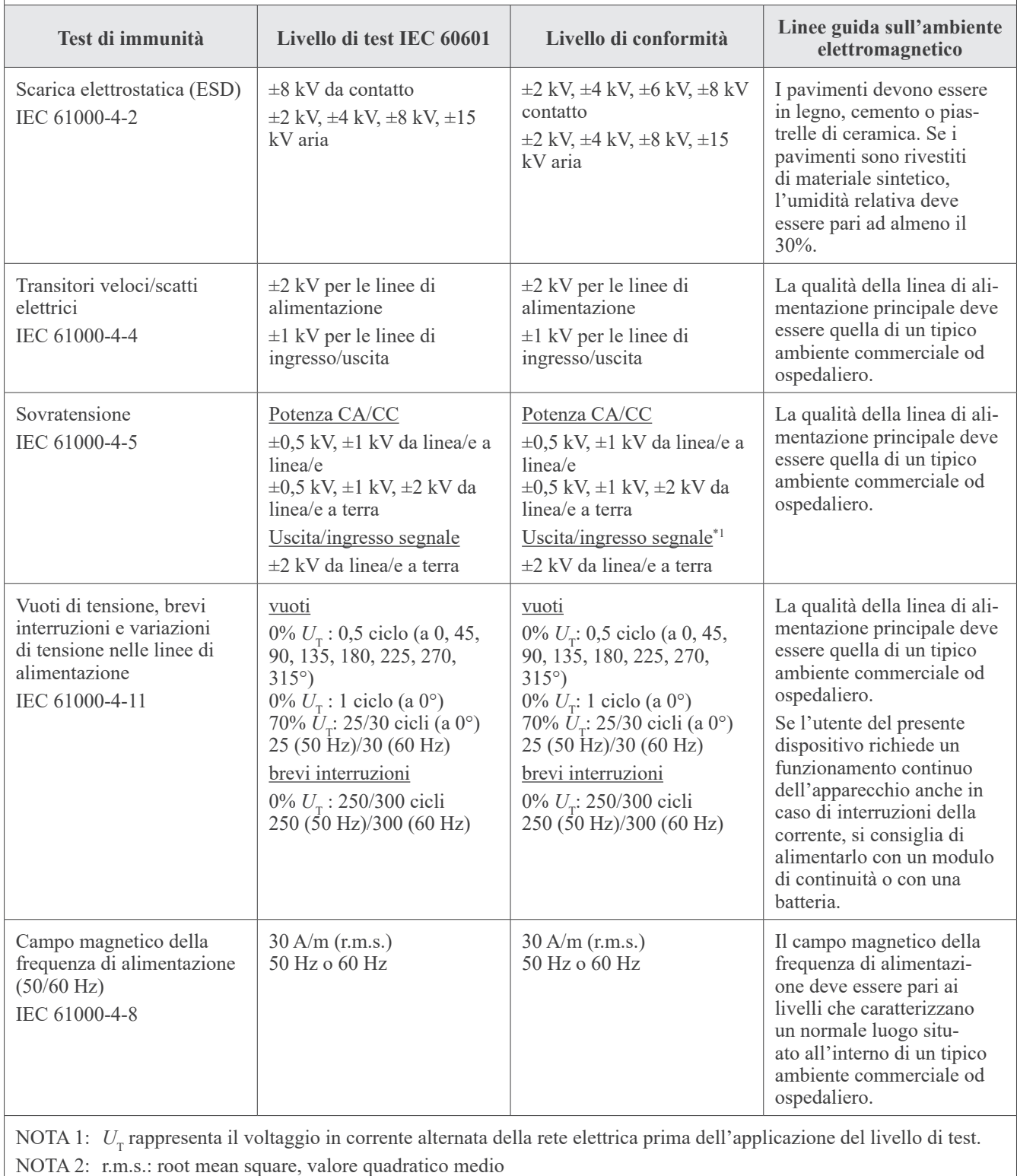

\*1 : Non applicabile perché non si collega direttamente a cavo esterno.

#### **Linee guida e dichiarazione del produttore – Immunità elettromagnetica**

Il presente dispositivo è realizzato per l'uso negli ambienti elettromagnetici specificati qui di seguito. Il cliente o utente del presente dispositivo deve accertarsi che l'utilizzo avvenga in questi tipi di ambiente.

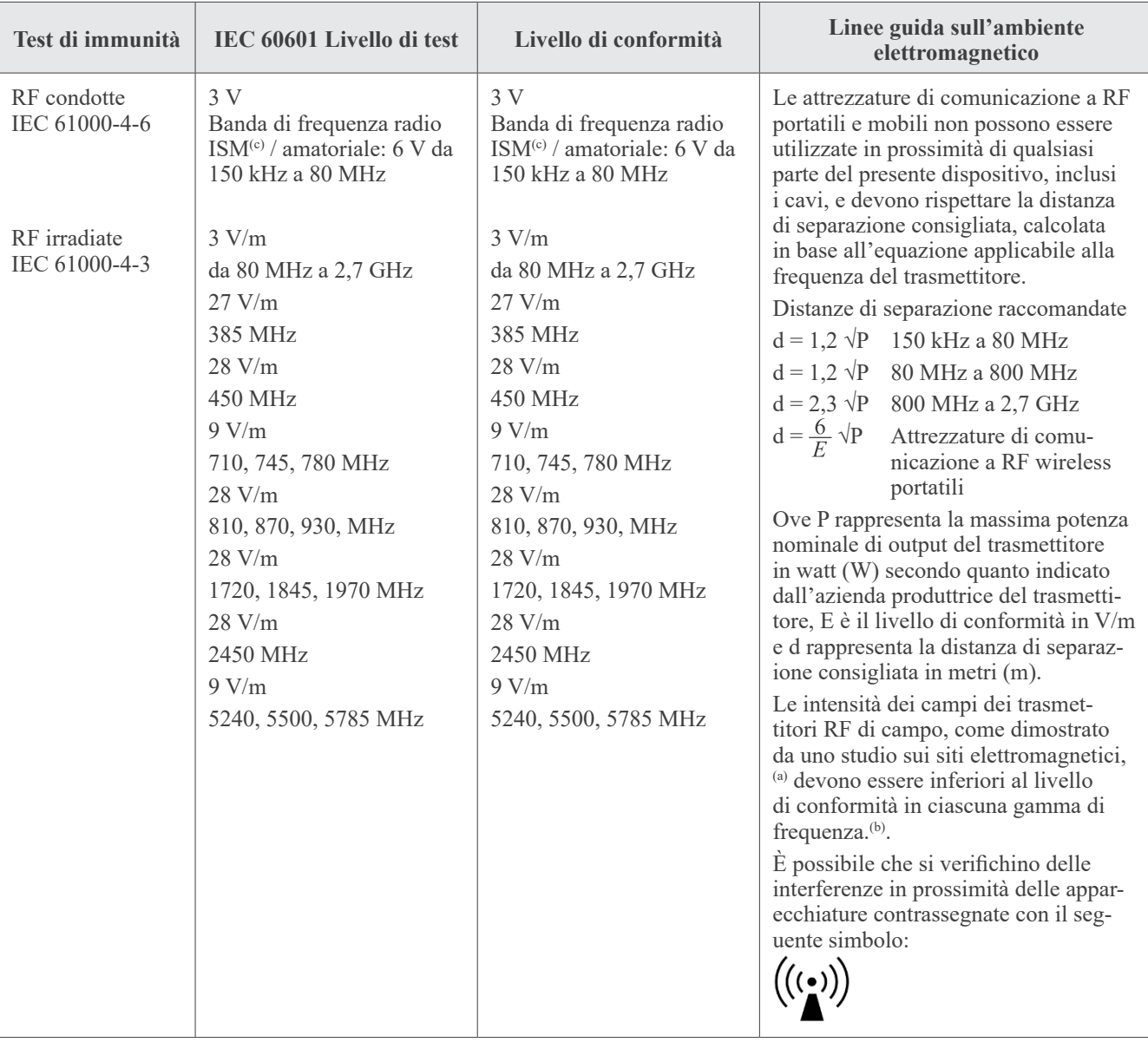

NOTA 1: A 80 MHz e a 800 MHz è applicabile la gamma di frequenza più alta.

NOTA 2: Queste linee guida possono non essere applicabili a tutte le situazioni. La propagazione elettromagnetica risente dell'assorbimento e del riflesso generati da strutture, oggetti e persone.

(a) Non è possibile effettuare una stima precisa e teorica dei campi di forza generati da trasmettitori a base fissa quali ripetitori radio (cellulari/cordless), telefoni e radio terrestri, radioamatori, trasmissioni radio in banda AM e FM e trasmissioni televisive. Per valutare l'ambiente elettromagnetico causato dai trasmettitori di RF occorre considerare la possibilità di effettuare un rilevamento elettromagnetico del sito. Se la forza del campo misurato nel luogo in cui viene utilizzato il presente dispositivo supera il livello di conformità sopraindicato applicabile alle RF, il presente dispositivo deve essere osservato per verificarne il normale funzionamento. Se si nota un comportamento anomalo, potrebbe essere necessario adottare misure aggiuntive, come ad esempio il ri-orientamento o lo spostamento del presente dispositivo.

(b) Nella gamma di frequenza compresa fra 150 kHz e 80 MHz, i campi di forza dovrebbero essere inferiori a 3 V/m.

(c) Le bande ISM (Industriale, Scientifica e Medica) tra 0,15 MHz e 80 MHz sono da 6,765 MHz a 6,795 MHz; da 13,553 MHz a 13,567 MHz; da 26,957 MHz a 27,283 MHz; e da 40,66 MHz a 40,70 MHz.

### **Prestazioni essenziali**

- L'irradiazione radiologica non viene effettuata senza l'azionamento del pulsante di emissione.
- Il rilascio del pulsante di emissione determina l'arresto dell'irradiazione.
- Nessun movimento imprevisto dell'apparecchiatura.

#### NOTA:

Se le prestazioni essenziali vengono perse o deteriorate a causa di interferenze elettromagnetiche, verrà avviato un movimento inatteso senza nessuna azione di funzionamento, oppure l'interruzione dei raggi X avverrà rilasciando il pulsante di emissione o l'irradiazione radiologica verrà effettuata senza l'azionamento del pulsante di emissione.

### **Diagnostic and Imaging Equipment**

**Treatment Units** 

Handpieces and Instruments

**Endodontic Systems** 

**Laser Equipment** 

**Laboratory Devices** 

**Educational and Training Systems** 

**Auxiliaries** 

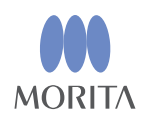

#### Development and Manufacturing J. MORITA MFG. CORP.

680 Higashihama Minami-cho, Fushimi-ku, Kyoto 612-8533, Japan T +81. (0) 75. 611 2141, F +81. (0) 75. 622 4595

Morita Global Website www.morita.com

#### Distribution

J. MORITA CORP. 3-33-18 Tarumi-cho, Suita-shi, Osaka 564-8650, Japan T +81 (0)6 6380 1521, F +81 (0)6 6380 0585

J. MORITA USA, INC. 9 Mason, Irvine CA 92618, USA T +1.949.5819600, F +1.949.5818811

**J. MORITA EUROPE GMBH** Justus-von-Liebig-Strasse 27b, 63128 Dietzenbach, Germany T +49. (0)6074. 836 0, F +49. (0)6074. 836 299

#### MORITA DENTAL ASIA PTE. LTD.

150 Kampong Ampat #06-01A KA Centre, Singapore 368324 T +65. 6779. 4795, F +65. 6777. 2279

#### J. MORITA CORP. AUSTRALIA & NEW ZEALAND

Suite 2.05, 247 Coward Street, Mascot NSW 2020, Australia T +61. (0)2. 9667 3555, F +61. (0)2. 9667 3577

#### **J. MORITA CORP. MIDDLE EAST**

4 Tag Al Roasaa, Apartment 902, Saba Pacha 21311 Alexandria, Egypt T +20. (0)3. 58 222 94, F +20. (0)3. 58 222 96

#### **J. MORITA CORP. INDIA**

Filix Office No.908, L.B.S. Marg, Opp. Asian Paints, Bhandup (West), Mumbai 400078, India T +91-82-8666-7482

#### **J. MORITA MFG. CORP INDONESIA**

28F, DBS Bank Tower, Jl. Prof. Dr. Satrio Kav. 3-5, Jakarta 12940, Indonesia T+62-21-2988-8332, F+62-21-2988-8201

#### SIAMDENT CO., LTD.

71/10 Moo 5 T. Tharkham A. Bangpakong Chachuengsao 24130 Thailand T +66 (0) 3857 3042, F +66 (0) 3857 3043 www.siamdent.com

EU Authorized Representative under the European Directive 93/42/EEC **Medical Technology Promedt Consulting GmbH** 

EC REP Ernst-Heckel-Straße 7, 66386 St. Ingbert, Germany T +49. 6894 581020, F +49. 6894 581021 The authority granted to the authorized representative, Medical Technology Promedt Consulting GmbH, by J. MORITA MFG. CORP is solely limited to the work of the authorized representative with the requirements of the European Directive 93/42/EEC for product registration and incident report.